# **Lohtu-projekti**

## Suunnitteludokumentti

#### Versiohistoria:

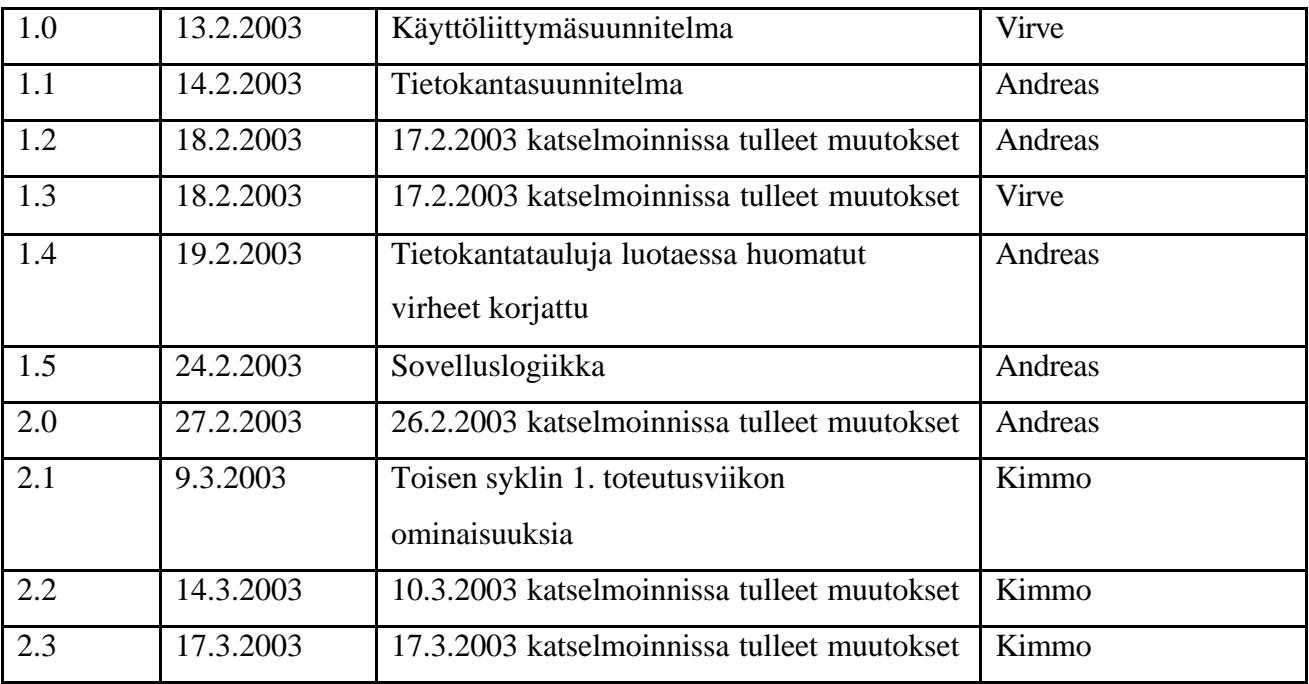

Helsinki 19. helmikuuta 2003

Kimmo Airamaa, Andreas Asuja, Mari Muuronen, Seppo Pastila, Virve Taivaljärvi

HELSINGIN YLIOPISTO

Tietojenkäsittelytieteen laitos

Laudatur-projektityö, kevät 2003

## Sisältö

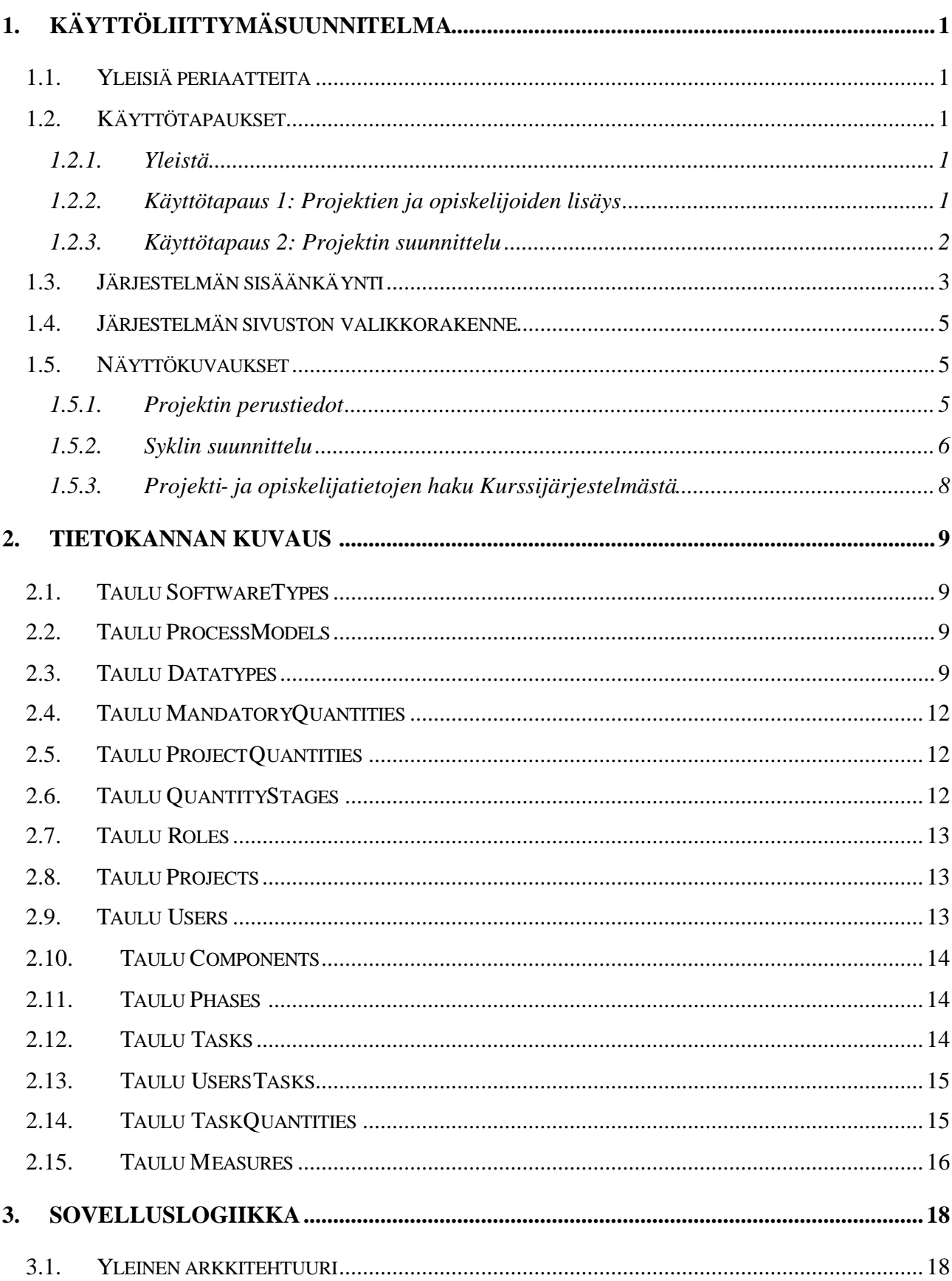

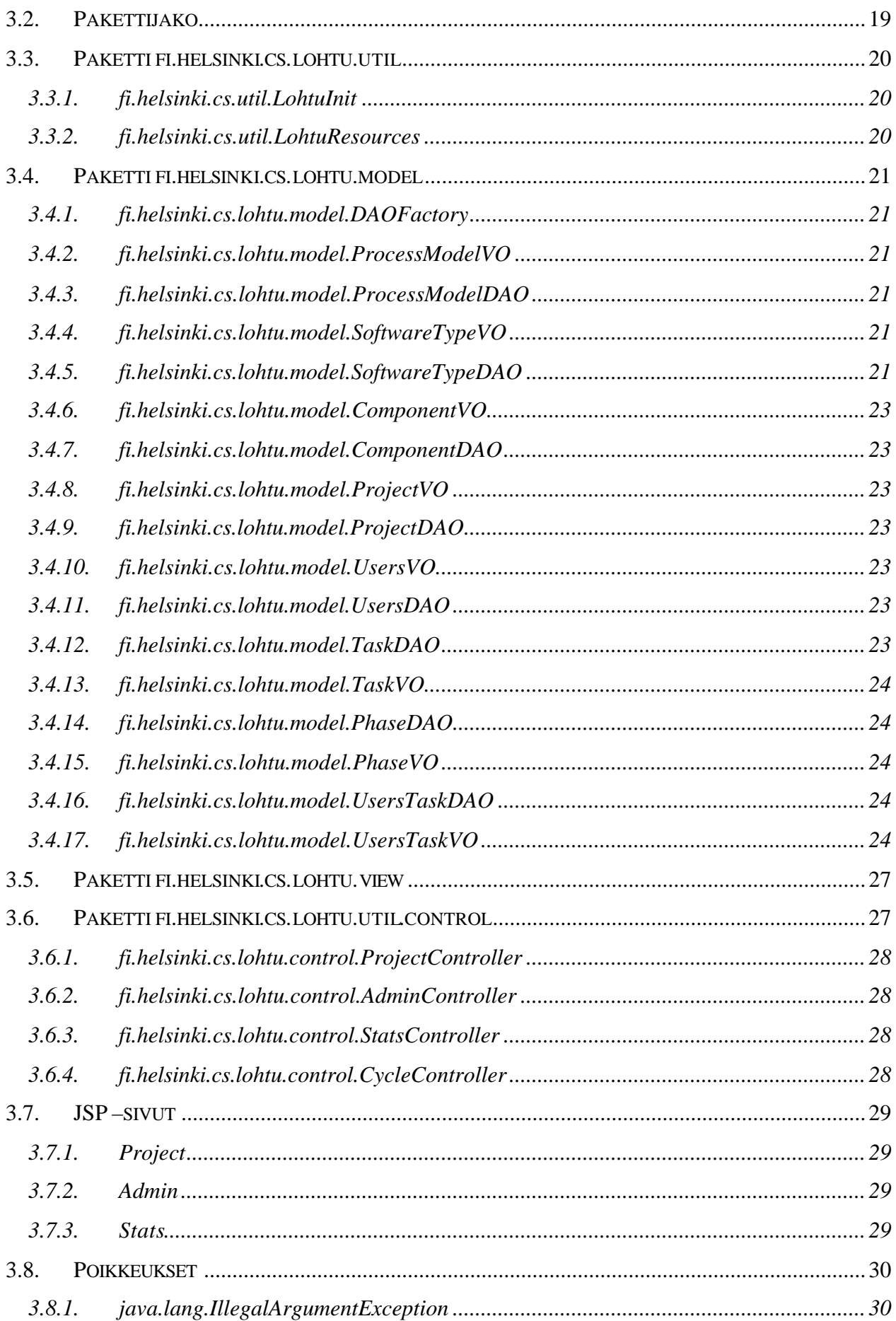

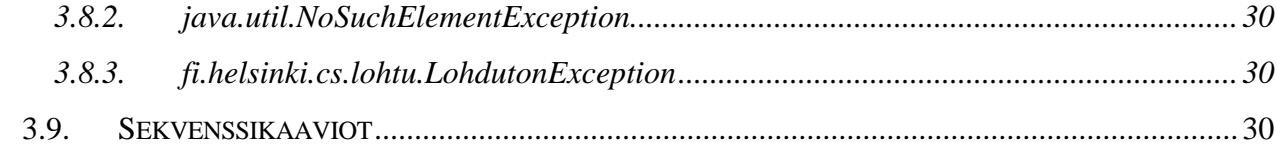

## **1. Käyttöliittymäsuunnitelma**

#### **1.1. Yleisiä periaatteita**

Käyttöliittymäsuunnittelussa on pyritty tuottamaan hyvien käyttöliittymäsuunnitteluperiaatteiden mukainen käyttöliittymä. Käyttöliittymäratkaisuissa joudutaan kuitenkin tekemään kompromisseja. Ensimmäinen rajoittava tekijä on se, että käyttöliittymä toteutetaan internet-selaimelle ja sen tulisi toimia yleisimmissä selaimissa (Windows Internet Explorer ja Mozilla). Selainten välillä on kuitenkin merkittäviä eroja erityisesti siinä, miten hyvin ne ymmärtävät JavaScript-kieltä, jonka avulla käytettävyyttä voitaisiin monin eri ratkaisuin parantaa. Ja ottaen huomioon myös toisen rajoittavan tekijän eli Lohtu-projektin rajallisen aikataulun ei tässä projektissa ole mahdollista perehtyä kovin tarkasti selainten eroihin tai tehdä käyttöliittymästä esimerkiksi hienoa graafista Java Applet-toteutusta.

Näistä syistä, käyttöliittymän suunnittelun teknisenä perustana pidetään staattisia html-lomakkeita. Parhaamme mukaan rakennamme tälle pohjalle projektien suunnittelua ja seurantaa selkeyttävän, yksinkertaisen ja helposti käytettävän käyttöliittymän.

#### **1.2. Käyttötapaukset**

#### **1.2.1. Yleistä**

Tähän lukuun kerätään lyhyitä kuvauksia käyttötapauksista, joihin toteutettavat ominaisuudet perustuvat. Näitä kuvauksia täydennetään ja lisätään Lohtu-projektin edetessä kunkin syklin suunnitteluvaiheessa. Varsinaisesti kaikkia käyttötapauksissa esille tulevia ominaisuuksia ei välttämättä toteuteta Lohtu-projektin puitteissa, mutta ne kirjataan kuitenkin tähän, jotta käyttötapauksesta saataisiin oikea kokonaiskäsitys.

#### **1.2.2. Käyttötapaus 1: Projektien ja opiskelijoiden lisäys**

Lähtötilanne : Lukukausi on alkamassa. Opiskelijat ovat ilmoittautuneet kurssille ja ennakkotietovaatimukset täyttävät on valittu mukaan ja jaettu projekteihin. Tiedot on tallennettu Kurssijärjestelmään ja näistä tiedoista on luotu ja tallennettu XML-dokumentti.

Käyttötilanne : Projekteja ja opiskelijoita lisäävät vain OhTu-vastaavat. He voivat tehdä sen kahdella tavalla, joko siirtämällä tiedot suoraan Kurssijärjestelmästä tai tallettamalla tiedot käsin ylläpitonäyttöjen kautta. Jälkimmäistä tapaa käyttävät ne projektivastaavat, jotka eivät käytä Kurssijärjestelmää. Lisäksi mahdollisten ongelmatilanteiden tai muutostarpeiden (esim. alkuperäinen opiskelija ei osallistukaan projektiin vaan hänen tilalleen tulee toinen opiskelija) vuoksi erilliset ylläpitosivut ovat välttämättömät. Varsinainen tietojen siirtäminen Kurssijärjestelmästä on käyttöliittymältään hyvin yksinkertainen, ja se on kuvattu luvussa 1.5.3.

Lopputilanne : Alkavan lukukauden OhTu-projektien ja projektiryhmäläisten tiedot on tallennettu projektinhallinnan työkaluun. Projektiryhmäläiset voivat aloittaa projektinsa suunnittelun. Projekti näkyy työkalussa myös projektien seuranta- ja vertailutoiminnoissa.

#### **1.2.3. Käyttötapaus 2: Projektin suunnittelu**

Lähtötilanne : Projekti on avattu ja se sisältää tiedot projektiin kuuluvista opiskelijoista. OhTuvastaava on myös määritellyt muut hallinnolliset tiedot eli prosessimallit ja ohjelmistotyypit sekä prosessimalleissa seurattavat suureet.

Käyttötilanne : Projektiryhmä aloittaa työkalun käytön projektinsa perustietojen syöttämisellä. Nämä tiedot syötetään pääsääntöisesti vain kerran. Todennäköisesti kuitenkin erityisesti ohjelman ositusta palataan myöhemmin tarkentamaan. Myös muita tietoja voidaan muuttaa. Perustiedoista projektiryhmäläiset siirtyvät suunnittelemaan projektin syklejä. Suunnittelu samoin kuin suunnitelmien jäädyttäminen tehdään pääsääntöisesti sykli kerrallaan. Kuitenkin myös tulevien syklien tietoja halutaan varmasti tallettaa ainakin osittain jo ennen kuin näihin sykleihin varsinaisesti siirrytään. Erityisesti vaihejako voidaan tehdä koko projektin ajalle jo heti aluksi. Tehtäviä suunnitellaan tarkemmin vasta juuri ennen syklin aloittamista. Tietojen syöttämisen järjestys ei ole vakio vaan perustietoihin voidaan palata syklien suunnittelun jälkeenkin ja syklejä voidaan suunnitella eri järjestyksessä. Oleellista on kuitenkin, että syklit on jäädytettävä oikeassa järjestyksessä (ensimmäinen, toinen jne) eivätkä projektiryhmäläiset pääse tallettamaan sykliin toteutumatietoja ennen kuin sykli on jäädytetty. Projektin suunnitteluun liittyviä käyttöliittymän näyttöjä on kuvattu luvuissa 1.5.1 ja 1.5.2.

Lopputilanne: Projekti on suunniteltu ainakin alkavan syklin osalta ja suunnitelmat on jäädytetty. Projektin jäsenet voivat aloittaa toteutumatietojen tallettamisen työkaluun ja seurata suunnitelmien toteutumista.

### **1.3. Järjestelmän sisäänkäynti**

Yleiskuva järjestelmän sisäänkäynnistä on esitetty kuvassa 1. Varsinainen järjestelmän etusivu on tarkoitettu OhTu-ryhmäläisille sekä muille mahdollisille käyttäjille. Etusivulle kirjoitetaan yleistä esittelytietoa järjestelmästä sekä ohjeistusta. OhTu-ryhmäläiset tunnistetaan sisäänkirjautumisen avulla, jotta heille voidaan tarjota mahdollisuus ylläpitää oman projektinsa tietoja. Muita käyttäjiä ei tunnisteta vaan he pääsevät etusivulta suoraan toiminnoiltaan rajattuun järjestelmään. Etusivun hahmotelma on esitetty kuvassa 2 ja sisäänkirjautumissivu kuvassa 3.

OhTu-vastaaville on täysin oma etusivunsa järjestelmään. Heidän sisäänkäyntinsä piilotetaan omalle sivulleen, jotta muilla käyttäjillä ei synny turhaan kiusausta koettaa onneaan päästä käsiksi hallinnollisiin toimiin ja jotta pienennetään riskiä, että joku joskus onnistuisi. OhTu-vastaavat myös tunnistetaan kirjautumisen avulla.

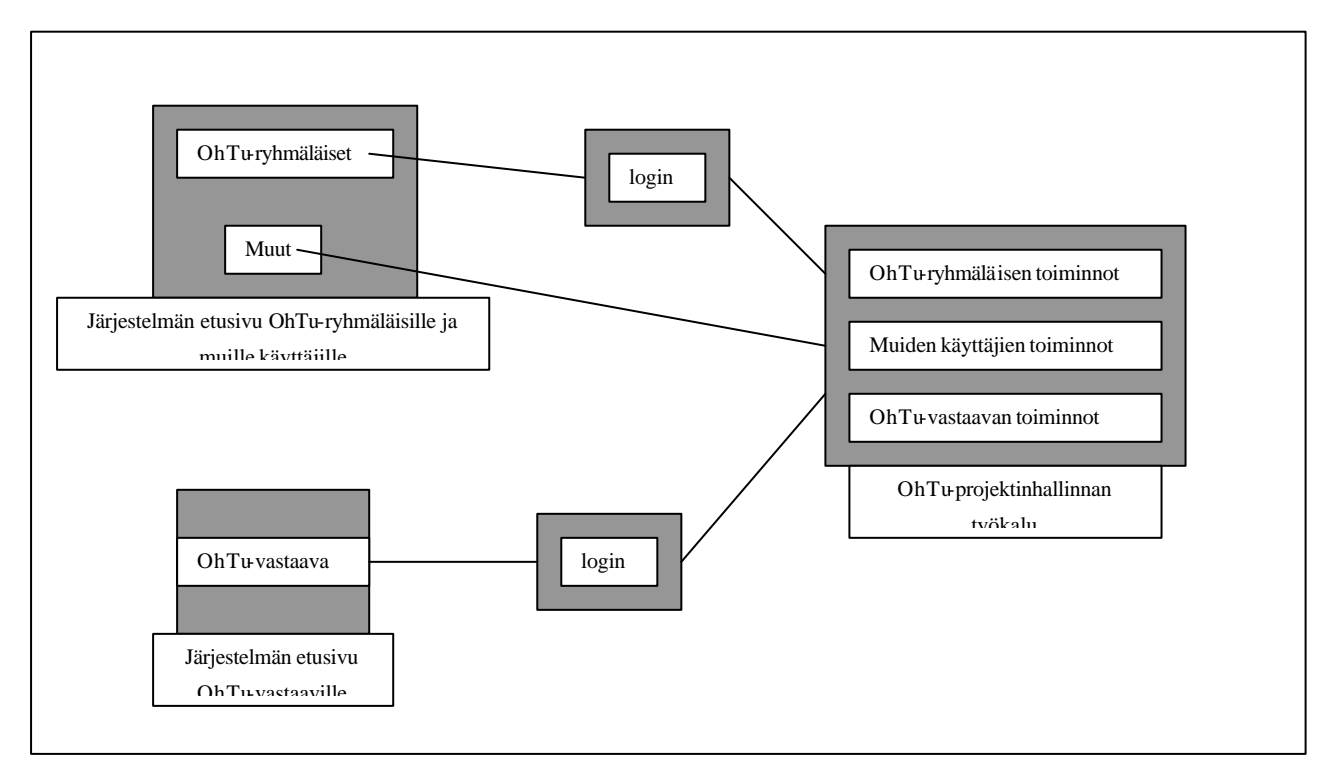

Kuva 1. Käyttäjien saapuminen järjestelmään.

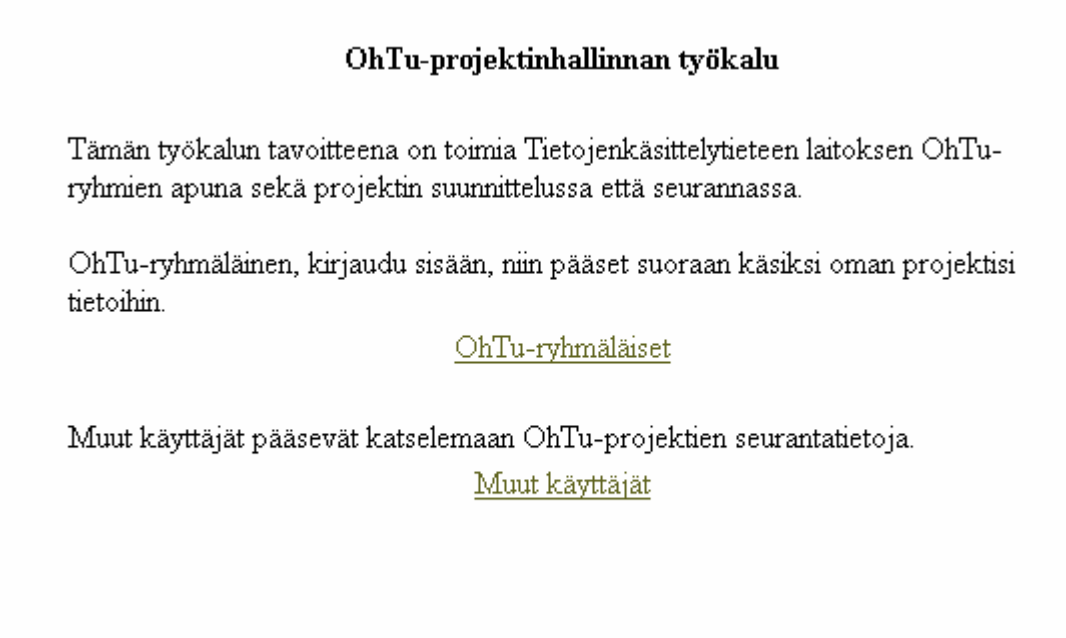

Kuva 2. Järjestelmän varsinainen etusivu.

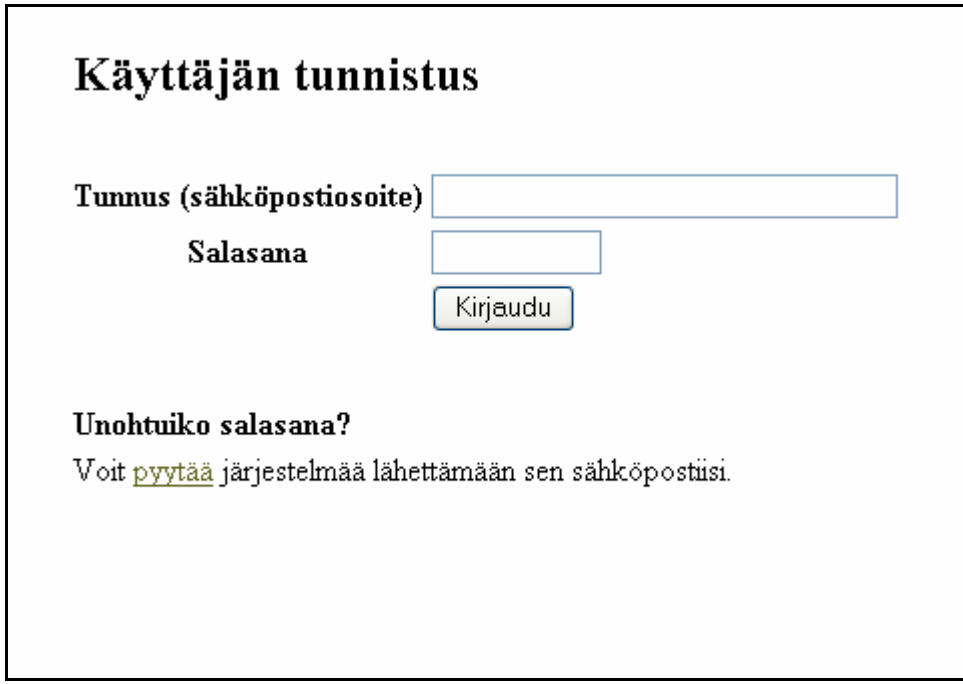

Kuva 3. Sisäänkirjautumissivu.

#### **1.4. Järjestelmän sivuston valikkorakenne**

Tähän valikkorakennekuvaukseen lisätään tietoja ja toimintoja sitä mukaa kuin Lohtu-projektin aikana niitä suunnitellaan ja toteutetaan.

Järjestelmän valikkorakenteeseen vaikuttaa suoraan käyttäjän rooli. Mikäli käyttäjä tunnistetaan OhTu-vastaavaksi, näkyvät hänen valikossaan linkit hallinnollisiin tehtäviin. Lisäksi hän voi suorittaa projektien seurantaan ja vertailuun liittyviä toimenpiteitä.

- Hallinnolliset toimet
	- Tietojen haku Kurssijärjestelmästä

Jos käyttäjä on jonkin aktiivisen projektin jäsen, näytetään hänen toimintovalikossaan pääsy oman projektinsa suunnittelu- ja toteumasivuille. Lisäksi hän pääsee projektien seurantaan ja vertailuun.

- Projektin suunnittelu
	- Projektin perustiedot
	- 1. syklin suunnittelu
	- Lisää sykli

OhTu-projektilaisen valikossa näkyy niin monta syklin suunnittelu –toimintoa kuin projektissa on syklejä. Lisää sykli –linkistä lisätään uusi sykli projektiin, jolloin näytölle avataan sivu uuden syklin tietojen suunnittelulle sekä lisätään valikkoon uuden syklin linkki (yllä olevassa esimerkissä valikkoon lisättäisiin siis "2. syklin suunnittelu" -linkki).

Jos käyttäjä ei kuulu kumpaankaan tunnistettavista käyttäjäryhmistä tarjotaan hänelle ainoastaan projektien seuranta- ja vertailutoimintoja.

#### **1.5. Näyttökuvaukset**

#### **1.5.1. Projektin perustiedot**

Tällä sivulla tallennetaan projektin perustiedot, mikä periaatteessa tehdään vain kerran. Näistä tiedoista muut ovat yleistä informaatiota, mutta ohjelman ositus vaikuttaa esimerkiksi syklin suunnitteluun siten, että jos ositus on tehty, voidaan tehtävä kohdistaa johonkin tiettyy osaan. Ohjelman ositus on ainoa vapaaehtoisesti täytettävä tieto näytöllä. Kaikki muut tiedot ovat pakollisia.

Kun käyttäjä painaa Tallenna-painiketta ja tallennus onnistuu, antaa järjestelmä ilmoituksen tietojen onnistumisesta ja vie käyttäjän ensimmäisen syklin suunnittelusivulle. Jos tiedoissa on virheitä, palataan perustiedot-sivulle, jossa virheellisen kentän otsikko on punainen ja sen yhteydessä on toimintaohje (Esim Valitse prosessimalli). Tallennuksen muuten epäonnistuessa näytetään erillinen virheilmoitussivu toimintaohjeineen.

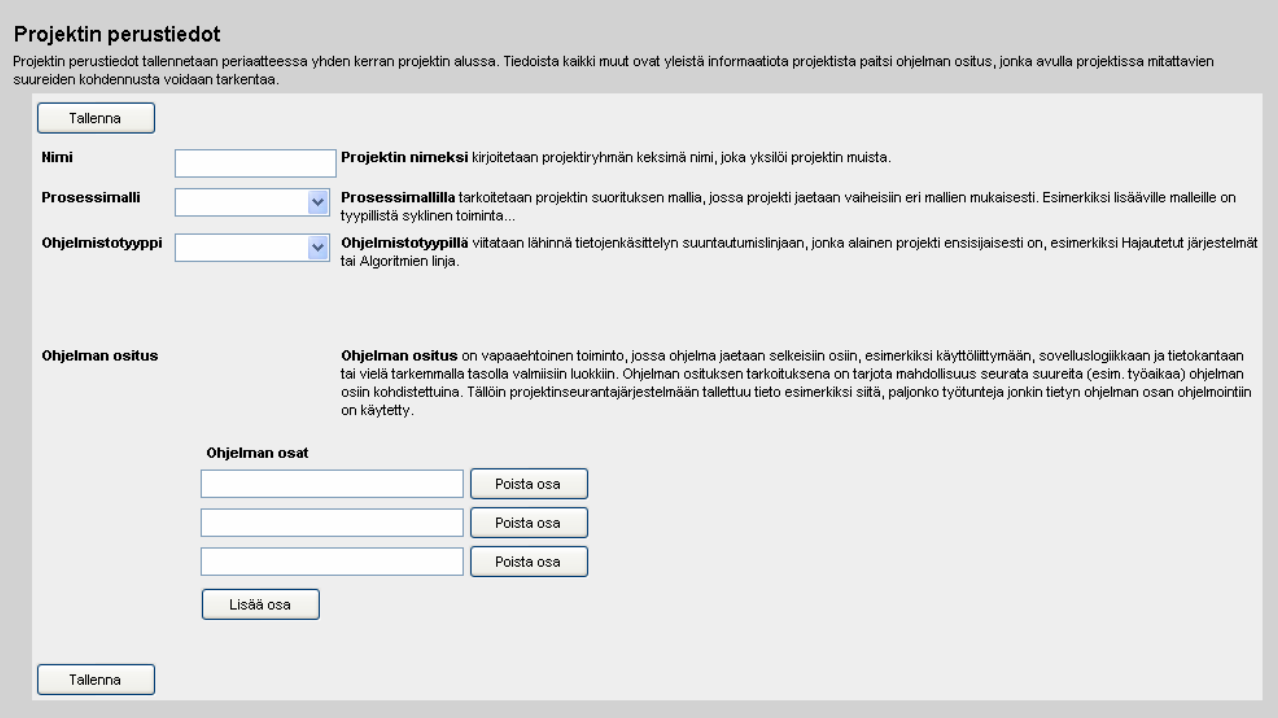

Kuva 4. Projektin perustiedot –sivu.

#### **1.5.2. Syklin suunnittelu**

Sivulla suunnitellaan yhden syklin sisältämät vaiheet sekä näihin sisältyvät työtehtävät. Työtehtävä voidaan määritellä välietapiksi (milestone), jolloin se näkyy syklin vaiheiden mukana projektin Gantt-kaaviossa.

Vaiheen suure-kentät ovat readonly-kenttiä, joihin lasketaan tiedot vaiheen työtehtävistä. Näitä kenttiä ei toteuteta vielä toisen syklin aikana, vaikka ne ovatkin nähtävissä kuvassa 5. Jokaiseen tehtävään liitetään kaikki ne suureet, jotka on projektissa määritelty seurattaviksi. Lisäksi jokainen tehtävä voidaan kohdistaa johonkin ohjelmiston osaan, jos ohjelman ositus on tehty. Jos ositusta ei ole toteutettu, ei tehtävillä näy ollenkaan osakenttää. Pakollisia kenttiä ovat ainoastaan vaiheen nimi ja tehtävän nimi. Muut kentät ovat vapaaehtoisesti täytettäviä.

#### 1. syklin vaiheet

#### Tallenna

#### Poista sykli

Sykli jaetaan erillisiin työvaiheisiin, joita esimerkiksi perinteisen vesiputousmallin mukaisesti ovat 1. projektin suunnittelu, 2. määrittely, 3. suunnittelu, 4. toteutus ja 5. testaus. Vaiheille arvioidaan aloitus- ja lopetuspäivämäärät. Lisäksi vaihe voidaan edelleen jakaa työtehtäviin, joiden avulla myös kokonaisvaiheen suureiden arviointi helpottuu. Tehtäville määritellään myös tekijät sekä päivämäärä, jolloin tehtävän tulee olla suoritettuna. Tehtävä voidaan lisäksi määritellä ns. välietapiksi (milestone), eli tarkistuspisteeksi, jolloin tietyt keskeiset tehtävät pitäisi olla tehtynä ennen kuin voidaan edetä projektissa. Projektista luotavassa Gantt-kaaviossa esitetään graafisesti kustakin projektin syklistä vaiheet sekä näiden välietapit.

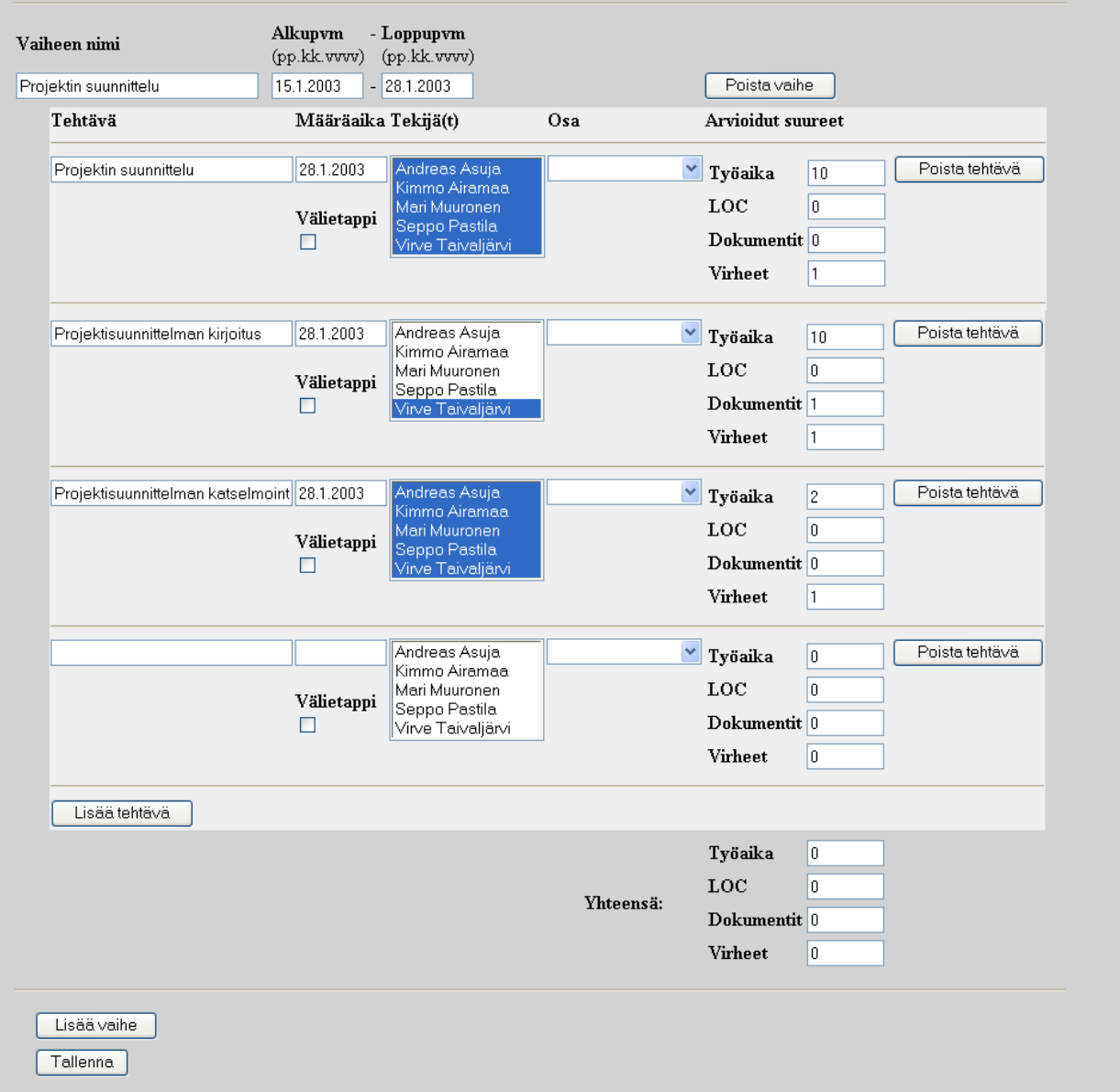

Kuva 5. Syklin suunnittelusivu.

Kun sykli on tyhjä (eli sivulle tullaan ensimmäistä kertaa projektissa), sivulla on valmiina näkyvissä yksi vaihe ja sillä neljä tehtävää. Tässä vaiheessa kaikki kentät ovat luonnollisesti tyhjiä. Käyttäjä

voi lisätä vaiheelle tehtävän painamalla Lisää tehtävä –painiketta. Samoin uusi vaihe lisätään Lisää vaihe –painikkeella. Uudessa lisätyssä vaiheessa on jälleen neljä tyhjää tehtävää valmiina. Syklin sisältämät vaiheet esitetään sivulla aloituspäivämäärän mukaisessa järjestyksessä. Jos kahdella vaiheella on sama aloituspäivä, järjestetään toissijaisesti lopetuspäivämäärän mukaan. Samoin tehtävät järjestetään määräaikansa mukaan.

Sivulla käyttäjä voi lisäksi poistaa yksittäisiä tehtäviä ja vaiheita sekä koko syklin. Vaiheen ja syklin poistaminen varmistetaan vielä käyttäjältä ennen lopullisen poiston suorittamista.

Vaikka suureiden arviointi on mukana tämän sivun kuvauksessa, kyseistä ominaisuutta ei toteuteta Lohtu-projektin kahdessa ensimmäisessä syklissä. Toteutettavat ominaisuudet on rajattu Määrittelydokumentissa.

#### **1.5.3. Projekti- ja opiskelijatietojen haku Kurssijärjestelmästä**

OhTu-vastaava voi hakea projekti- ja opiskelijatiedot suoraan omasta Kurssijärjestelmästään. Tämä tapahtuu syöttämällä käyttöliittymän kenttään tiedot sisältävän XML-tiedoston polku. Tietoja tallennettaessa OhTu-projektinhallinnan työkalu lukee tiedoston sisältämän XML-muotoisen tiedon ja luo sen perusteella järjestelmään uudet projektit sekä näille projekteille osanottajat. Tietojen tallennuksen onnistumisesta ja mahdollisista virhetilanteista annetaan käyttäjälle ilmoitus. Tallennuksen onnistuessa järjestelmä luo jokaiselle lisätylle opiskelijalle salasanan, jonka avulla käyttäjä voi kirjautua järjestelmään. Nämä salasanat listataan OhTu-vastaavan nähtäväksi ja opiskelijoille välitettäväksi.

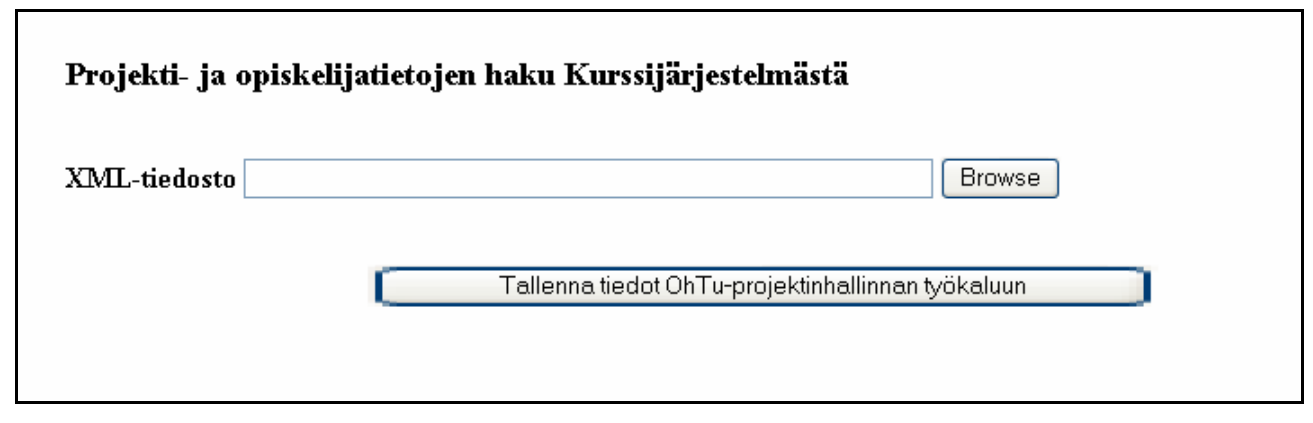

Kuva 6. Tietojen haku Kurssijärjestelmästä

## **2. Tietokannan kuvaus**

Tietokantana käytetään PostGres:iä ja siten sen sallimia tietotyyppejä. Erityisesti tulee huomioida käytetty tietotyyppi Serial, joka toimii lähes kaikkien taulujen avaimena. Se on integer muotoinen ja sallii arvot välillä 0 - 2147483647. Serial –tietotyyppi huolehtii siitä, että sarakkeeseen generoidaan uusi uniikki avain.

Tietokanta on kuvattu kuvassa 7 sekä seuraavissa kappaleissa. Lisäksi kuvassa 8 on esimerkki tietokannan sisällöstä. Tässä syklissä ei oteta kantaa tietokannan indeksointiin.

## **2.1. Taulu SoftwareTypes**

Sisältää tiedon eri ohjelmistotuotetyypeistä.

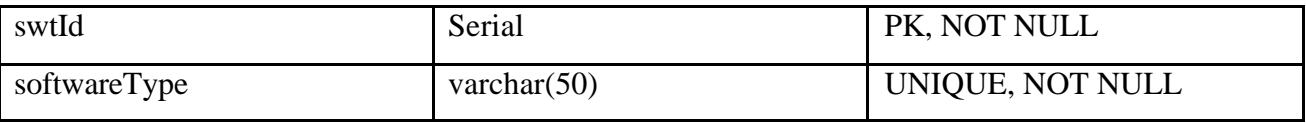

### **2.2. Taulu ProcessModels**

Sisältää eri prosessimallit.

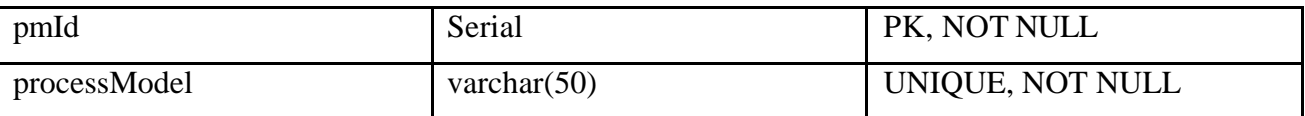

## **2.3. Taulu Datatypes**

Sisältää suureiden tietotyypit. Tulee sisältämään arvot positiivisille kokonaisluvuille ja positiivisille reaaliluvuille.

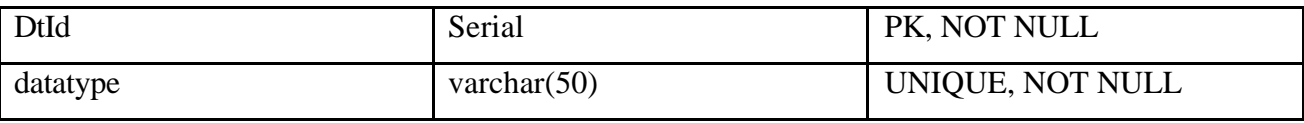

Esimerkkisisältö:

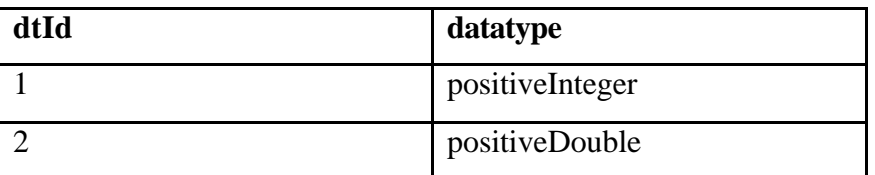

#### Kuva 7. Tietokantakaavio

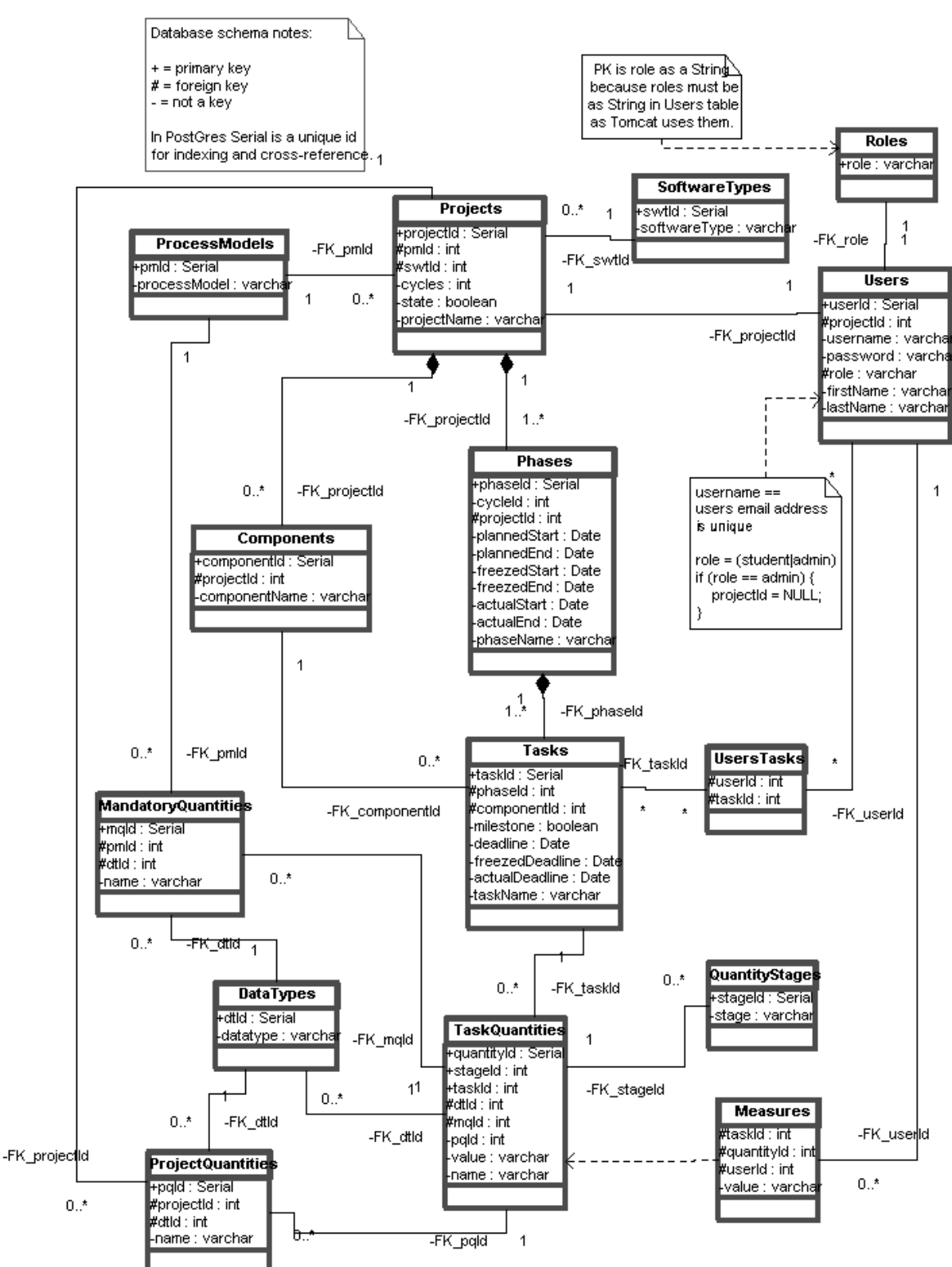

## **2.4. Taulu MandatoryQuantities**

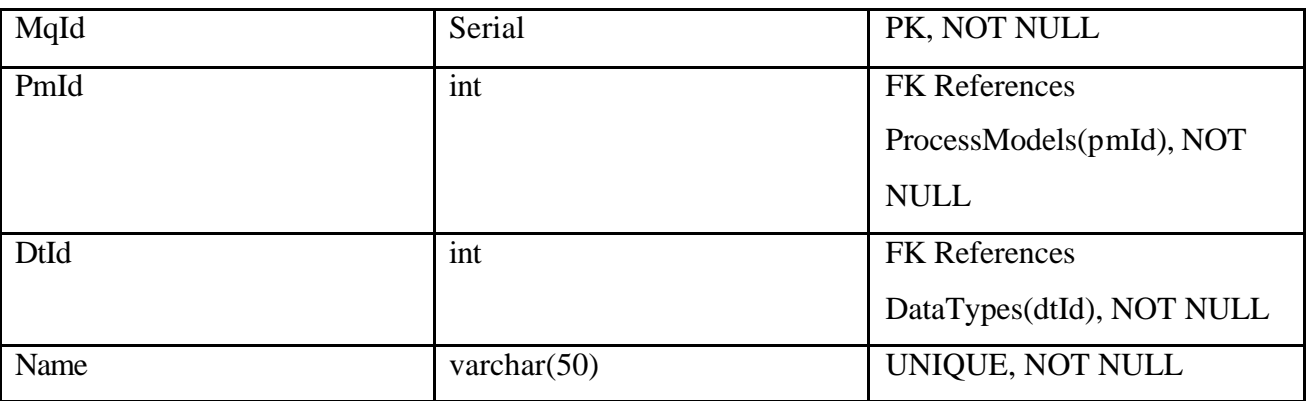

Sisältää jokaisessa prosessimallissa kerättävät pakolliset suureet.

## **2.5. Taulu ProjectQuantities**

Sisältää projektissa kerättävät vapaavalintaiset suureet.

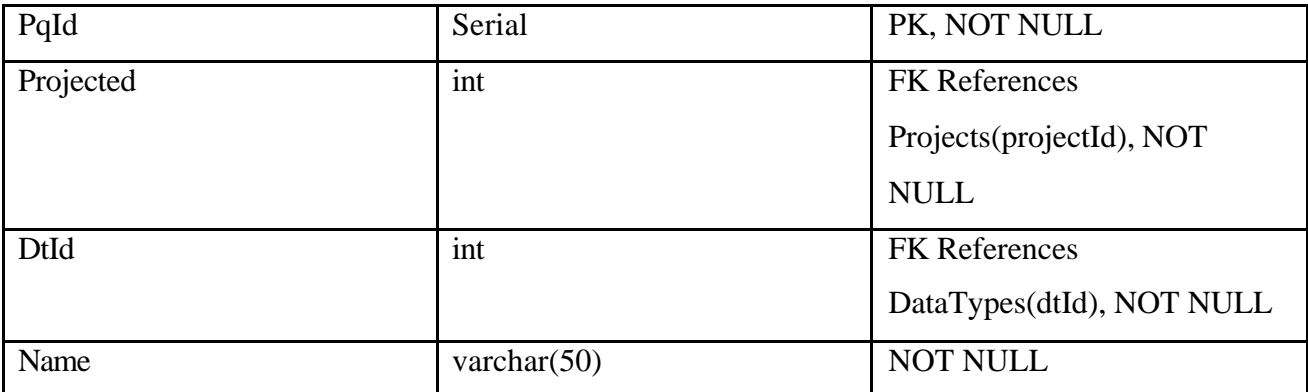

## **2.6. Taulu QuantityStages**

Suureen tila. Arvoja esim. 'plan', 'freezed', 'completed'

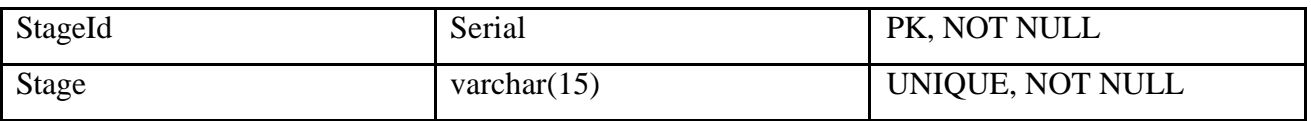

Esimerkkisisältö:

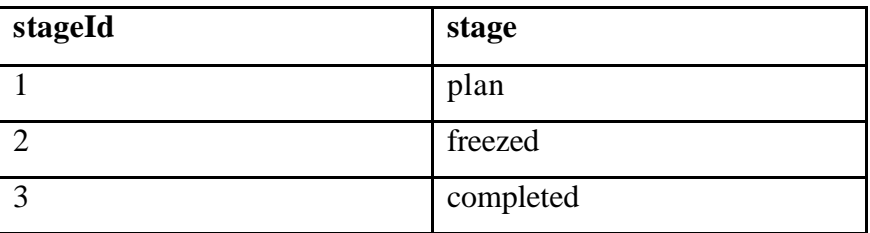

## **2.7. Taulu Roles**

Tällä taululla ei ole Serial –tyyppistä avainta, koska halutaan, että Users –taulussa on käyttäjän rooli varchar –tyyppisenä. Taulun tehtävä on siis vain pitää huolta, että taulussa Users ei ole kuin tässä taulussa määriteltyjä rooleja.

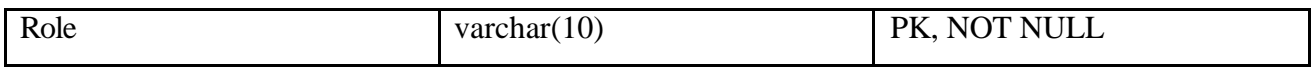

## **2.8. Taulu Projects**

Sisältää perustiedot projekteista.

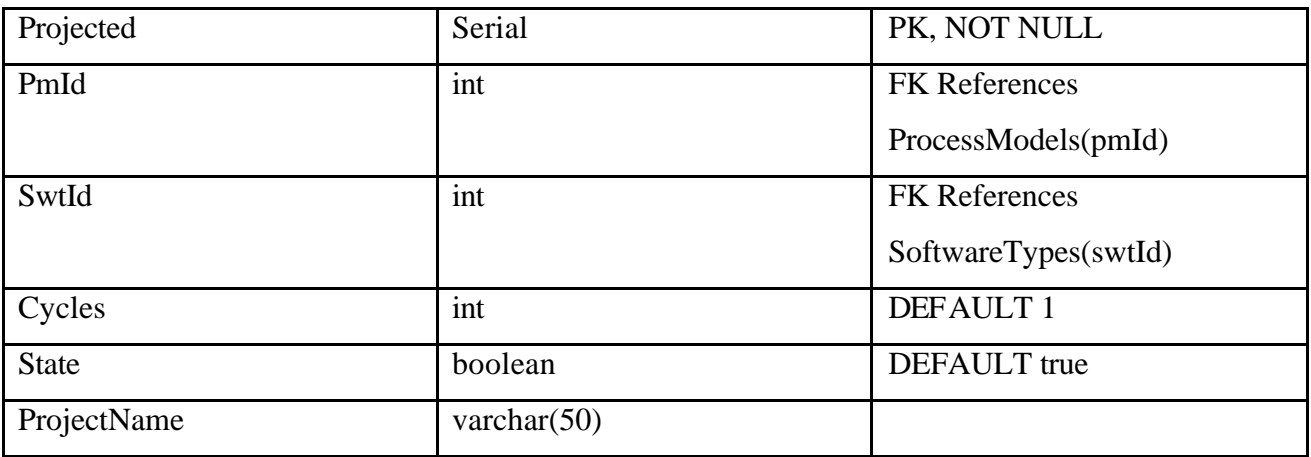

### **2.9. Taulu Users**

Sisältää käyttäjien perustiedot.

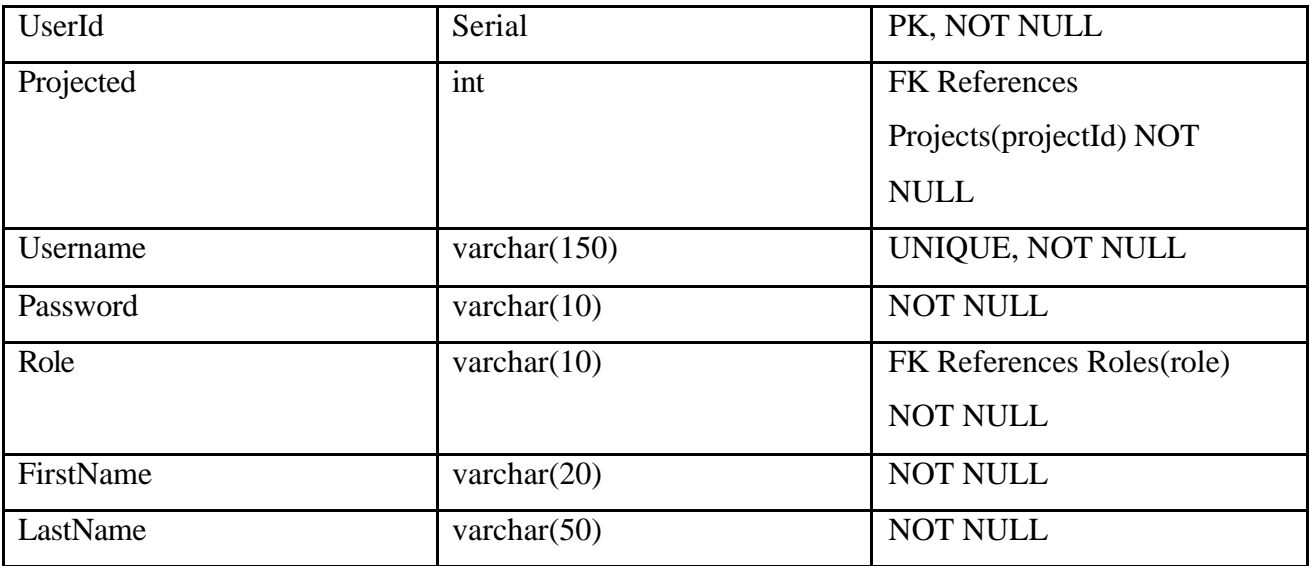

## **2.10. Taulu Components**

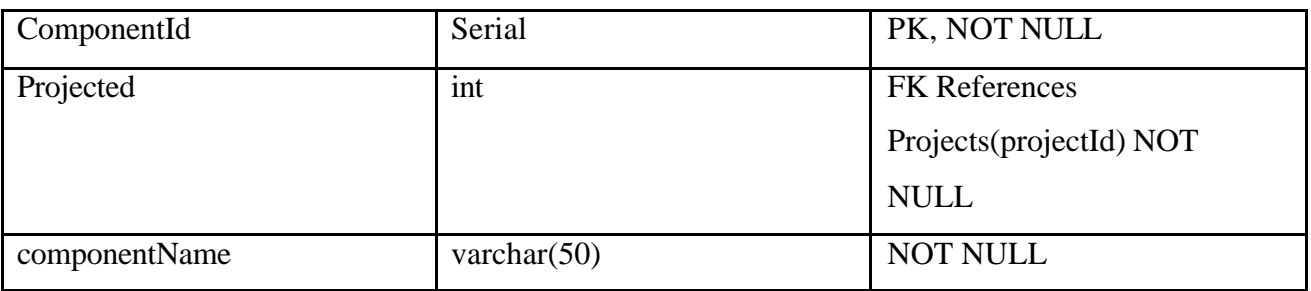

Sisältää projektin teknisen jaon eri osasiin, kuten käyttöliittymä, tietokanta, serveri.

## **2.11. Taulu Phases**

Sisältää projektin vaiheet.

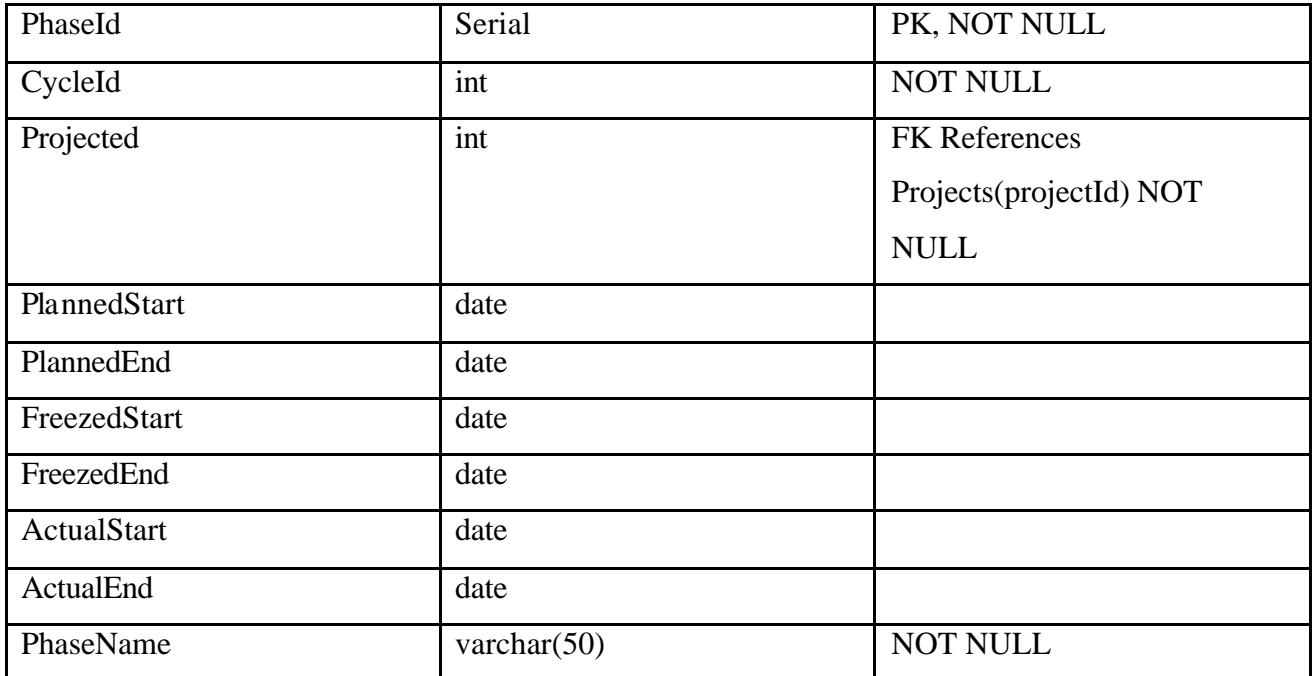

## **2.12. Taulu Tasks**

Sisältää vaiheiden tehtävät.

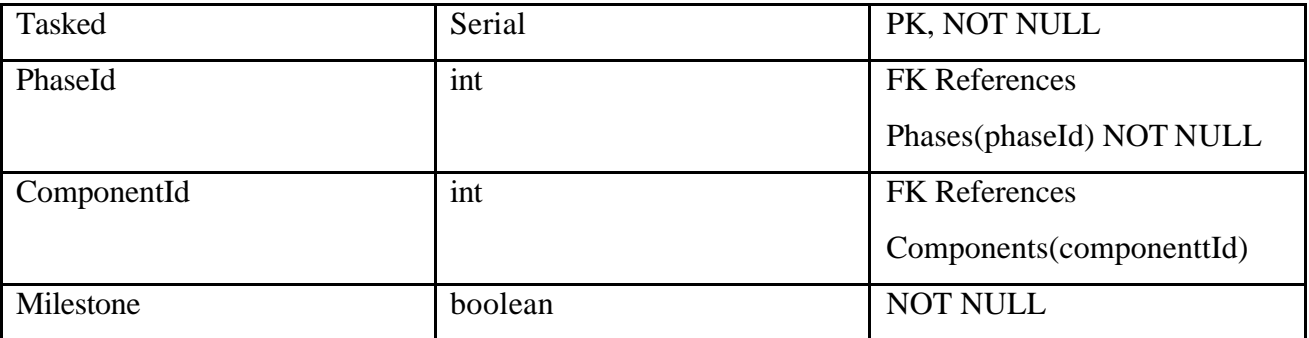

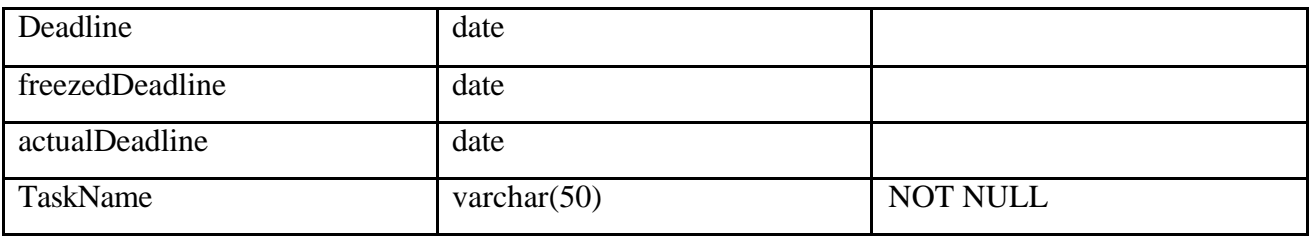

## **2.13. Taulu UsersTasks**

Taulu, jolla käyttäjät ja heille annetut tehtävät liitetään toisiinsa.

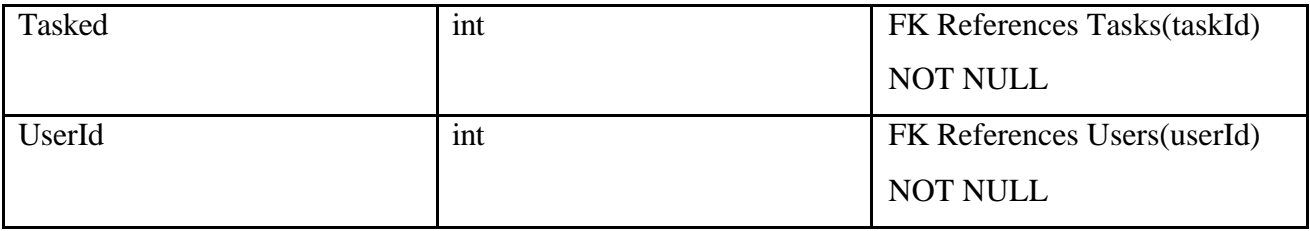

## **2.14. Taulu TaskQuantities**

Sisältää jokaiseen tehtävään liitetyt suureet.

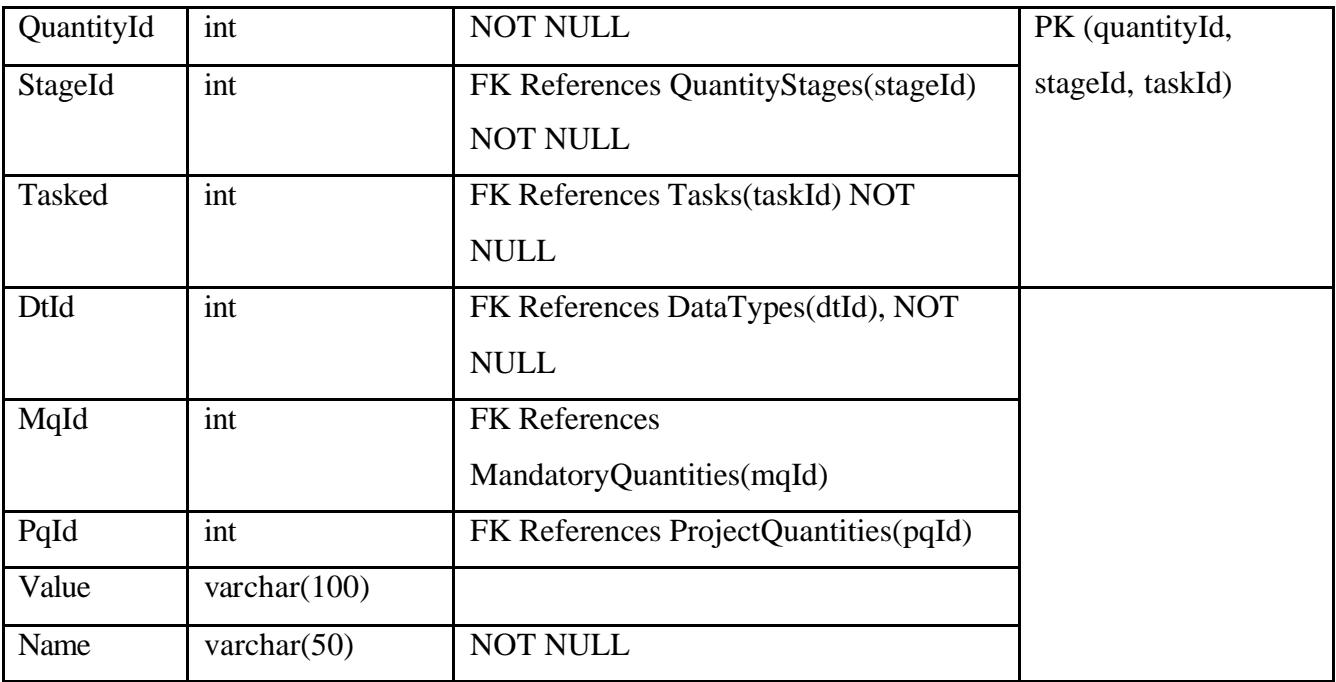

## **2.15. Taulu Measures**

Sisältää suureisiin liittyvät tuloksien kirjaukset.

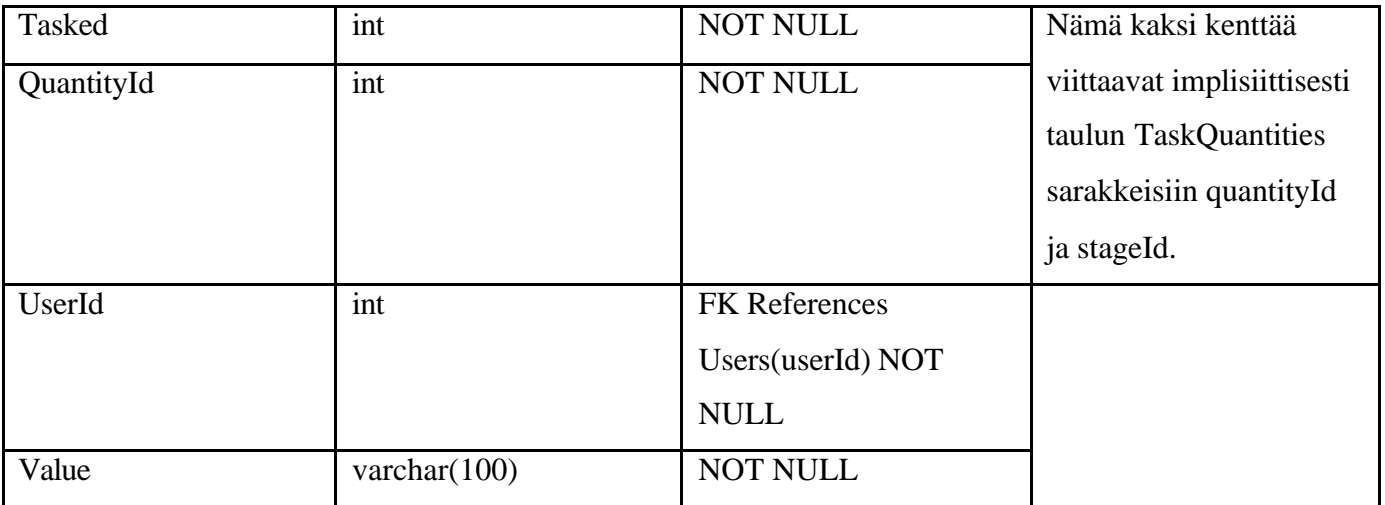

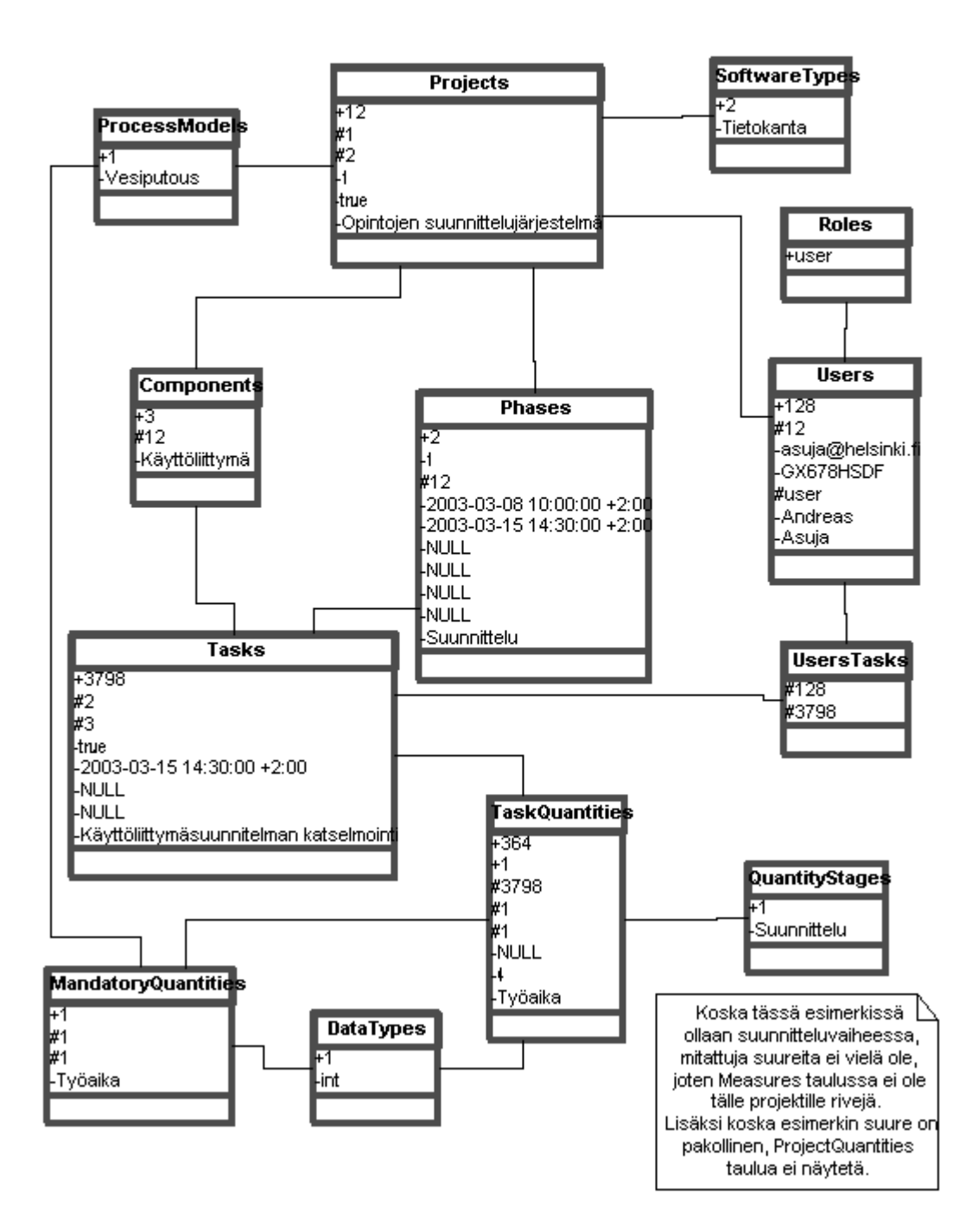

## **3. Sovelluslogiikka**

Syklissä 1 toteutetaan vain sisäänkirjautuminen ja projektin perustietojen syöttö. Tässä dokumentissa on kuitenkin kuvattu sovellusta hiukan laajemmin jatkosyklejä ajatellen.

### **3.1. Yleinen arkkitehtuuri**

Sovelluksen arkkitehtuurimallina on Model-View-Controller. Servlet Container –ympäristössä tämä tarkoittaa yleensä sitä, että Controllerin osassa on servlet, joka va staanottaa käyttäjän pyynnöt ja tekee muutokset tarvittaviin olioihin (Model), joiden tila talletetaan tietokantaan. Sitten käytetään JSP –sivuja tulostettaessa käyttäjälle vastaus (View).

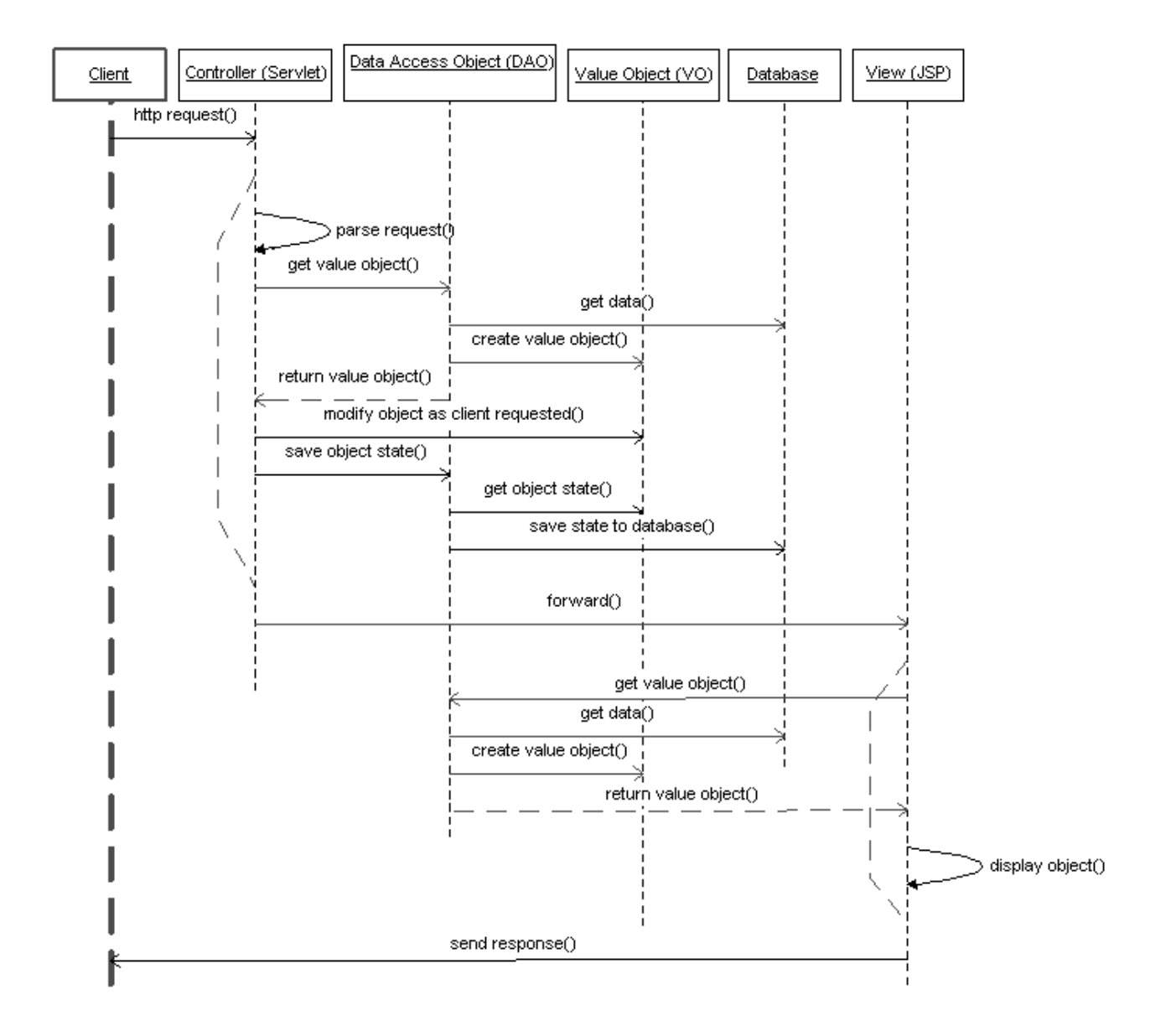

Kuva 9. Model-View-Controller arkkitehtuuri

Tiedot mallinnetaan luokkina ja niiden tallentamiseen tietokantaan käytetään hyväksi Data Access Object (DAO) J2EE –suunnittelumallia. Jokaista tietorakenneluokkaa vastaa yksi DAO –luokka. Tietorakenneluokat toteutetaan käyttäen Value Object (VO) J2EE –suunnittelumallia. Sekä DAOettä VO- luokat käyttävät lisäksi Iterator –suunnittelumallia.

Sovelluksen ohjauksesta vastaavat kolme servlettiä, jotka toteuttavat kolme sovelluksen päätoimintoa. ProjectController vastaa karkeasti projektin suunnittelusta eli OhTu –projektiin osallistuvien toiminnoista. AdminController hoitaa projektien hallinnoinnin eli OhTu –vastaavan toiminnot. StatsController hoitaa kaikille avoimien OhTu –projektien tuloksien seurantatoiminnot. Servletit käyttävät Front Controller –J2EE suunnittelumallia. Lisäksi on olemassa LohtuInit – servlet, jonka tehtävänä on asettaa LohtuResources –luokalle tietokanta- ja lokitusparametrit.

Käyttäjälle tulostettavat sivut tehdään JSP –tekniikalla. Sivuille ei ole suoraa pääsyä, vaan käyttäjät ohjataan ensin Controllereille, jotka valitsevat parametrien mukaan oikeat sivut. Controllerit myös alustavat tiettyjä olioita, joita JSP –sivut tarvitsevat. Controllerit pitävät huolen myös siitä, että käyttäjien HTML-lomakkeiden tuplalähetykset eivät onnistu eli siis saman lomakkeen lähettäminen kahteen kertaan esim. lähetysnappia tuplaklikkaamalla ei aiheuta ongelmia. Tähän käytetään Synchronized Token –käytäntöä. Controllerit asettavat jokaiseen response olioon Cache-Control: no-cache –http-headerin, jotta käyttäjä ei voi selaimen takaisin –toiminnolla mennä edelliselle sivulle ja näin käyttää vanhaa tokenia.

#### **3.2. Pakettijako**

Sovellus jaetaan paketteihin seuraavasti:

- fi.helsinki.cs.lohtu.util Sisältää kaikkien pakettien käyttämiä yleisiä resursseja
- fi.helsinki.cs.lohtu.model Sisältää tietorakenneluokat ja niiden DAO:t. Tietorakenneluokkien nimet päättyvät kirjaimiin VO ja DAO:iden nimet DAO.
- fi.helsinki.cs.lohtu.view JSP –sivujen apuluokat. Näitä ei ole syklissä 1.
- fi.helsinki.cs.lohtu.control Controller –luokat ja niiden apuluokat.

Paketit on kuvattu tarkemmin kappaleissa 3.3 - 3.6.

### **3.3. Paketti fi.helsinki.cs.lohtu.util**

Paketin luokkakaavio on kuvassa 10. Paketin luokat tarjoavat erilaisia palveluja muiden pakettien luokille.

#### **3.3.1. fi.helsinki.cs.util.LohtuInit**

Tarkoitus: Asettaa LohtuResources –luokan parametrit. Käynnistetään heti, kun lohtu sovellus ladataan Tomcatiin. Asettaa LohtuResources –luokalle käytetyn aikaleimojen muodon. jUnit-testattava: Ei

Toteutussykli: 1

#### **3.3.2. fi.helsinki.cs.util.LohtuResources**

Tarkoitus: Singleton –suunnittelumallin toteuttava luokka, joka pitää viitteet tietokantayhteys pooliin ja lokitiedostoon. Tämän luokan metodein voidaan asettaa päivämäärän muoto ja muuntaa haluttu päivämäärä järjestelmässä käytettävään muotoon.

jUnit-testattava: Ei

Toteutussykli: 1

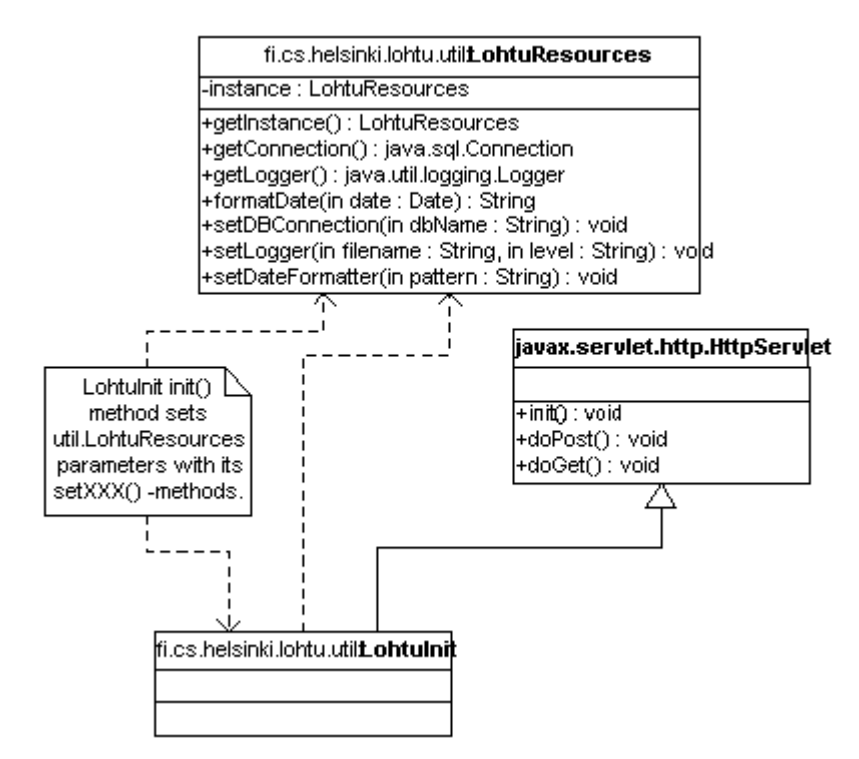

Kuva 10. Paketti fi.helsinki.cs.lohtu.util

## **3.4. Paketti fi.helsinki.cs.lohtu.model**

Paketin luokkakaaviot ovat kuvissa 11 ja 12. Sisältää tietorakenneluokat (Value Objects, VO) ja niiden tietokantaan talletusluokat (Data Access Objects, DAO) sekä luokan DAOFactory, jolla voidaan luoda haluttuja DAO –luokkia. Kaikkien VO –luokkien setXXX –metodit ja *julkiset* konstruktorit asettavat ko. luokkien isDirty –muuttujan arvoksi tosi (true).

#### **3.4.1. fi.helsinki.cs.lohtu.model.DAOFactory**

Tarkoitus: DAOFactory –luokalla luodaan haluttuja DAO –luokkien instansseja. Se hakee luotaessa itselleen yhden tietokantayhteyden (ja DAO:ille) ja pitää yllä viitteitä luomiinsa DAO – instansseihin. Näin saavutetaan suorituskykyetua, kun käytetään samaa tietokantayhteyttä kaikissa DAO:issa ja DAO:iden SQL –lauseet voidaan tallettaa PreparedStatement:teihin, joita on nopea ajaa, kun ne on kerran luotu. Controller servletit luovat pyynnön saadessaan DAOFactory –olion ja tallentavan sen HttpServletRequest –olion attribuutteihin nimellä "DAOFactory".

jUnit-testattava: Ei

Toteutussykli: 1

### **3.4.2. fi.helsinki.cs.lohtu.model.ProcessModelVO**

Tarkoitus: Tietorakenneluokka joka mallintaa prosessimallit. jUnit-testattava: Kyllä Toteutussykli: 1

#### **3.4.3. fi.helsinki.cs.lohtu.model.ProcessModelDAO**

Tarkoitus: Hoitaa prosessimalliolioiden haun ja talletuksen tietokantaan. jUnit-testattava: Ei Toteutussykli: 1

### **3.4.4. fi.helsinki.cs.lohtu.model.SoftwareTypeVO**

Tarkoitus: Tietorakenneluokka, joka mallintaa ohjelmistotyypit. jUnit-testattava: Kyllä Toteutussykli: 1

### **3.4.5. fi.helsinki.cs.lohtu.model.SoftwareTypeDAO**

Tarkoitus: Hoitaa ohjelmistotyyppiolioiden haun ja talletuksen tietokantaan. jUnit-testattava: Ei Toteutussykli: 1

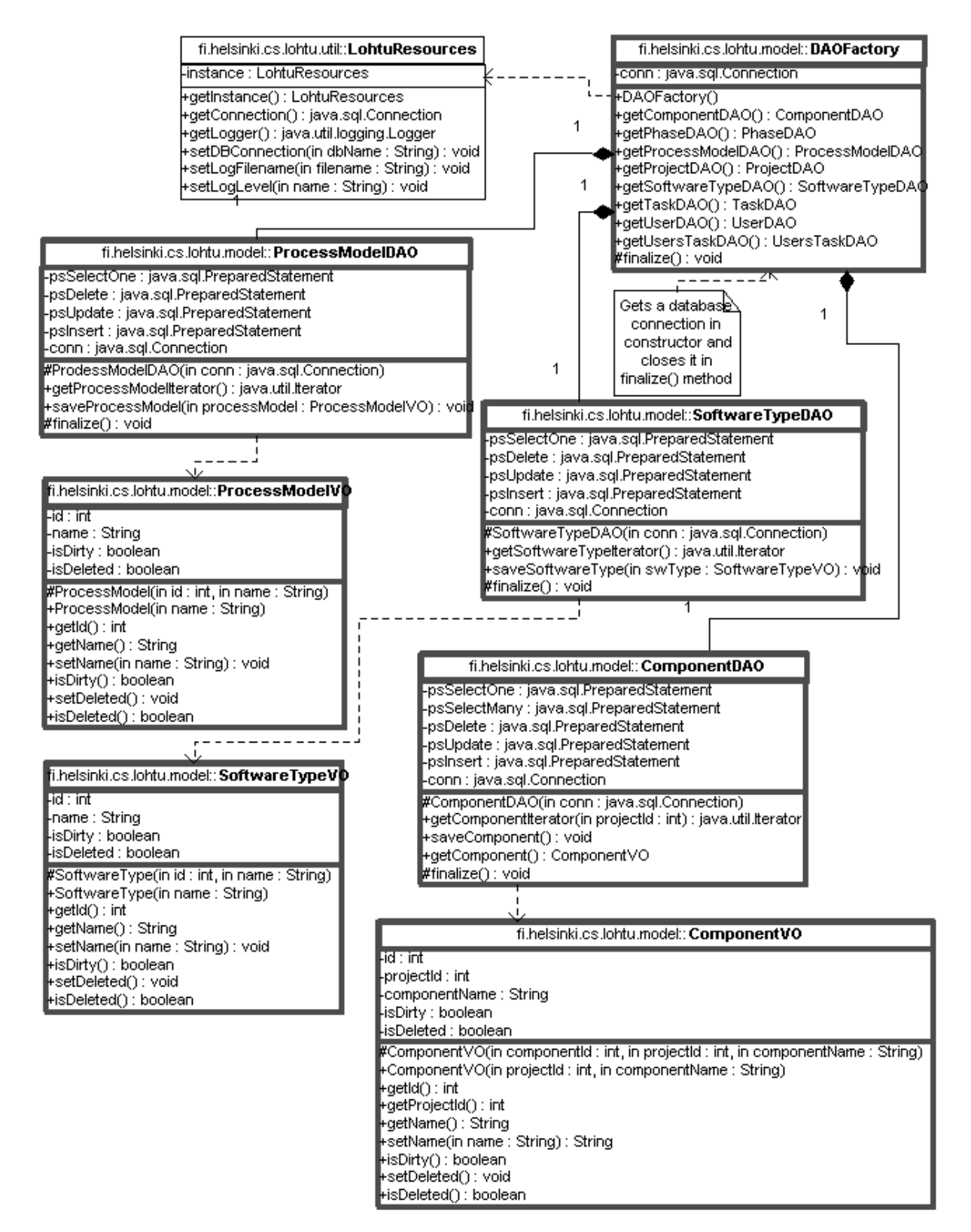

Kuva 11. Paketin fi.helsinki.cs.lohtu.model osa 1.

#### **3.4.6. fi.helsinki.cs.lohtu.model.ComponentVO**

Tarkoitus: Tietorakenneluokka, joka mallintaa projektin ohjelmistokomponentin. jUnit-testattava: Kyllä Toteutussykli: 1

#### **3.4.7. fi.helsinki.cs.lohtu.model.ComponentDAO**

Tarkoitus: Hoitaa ohjelmistokomponenttiolioiden haun ja talletuksen tietokantaan.

jUnit-testattava: Ei

Toteutussykli: 1

#### **3.4.8. fi.helsinki.cs.lohtu.model.ProjectVO**

Tarkoitus: Tietorakenneluokka, joka mallintaa projektin tiedot. jUnit-testattava: Kyllä Toteutussykli: 1

#### **3.4.9. fi.helsinki.cs.lohtu.model.ProjectDAO**

Tarkoitus: Hoitaa projektiolioiden haun ja talletuksen tietokantaan.

jUnit-testattava: Ei

Toteutussykli: 1

#### **3.4.10. fi.helsinki.cs.lohtu.model.UsersVO**

Tarkoitus: Tietorakenneluokka, joka mallintaa käyttäjän tiedot. jUnit-testattava: Kyllä Toteutussykli: 2

#### **3.4.11. fi.helsinki.cs.lohtu.model.UsersDAO**

Tarkoitus: Hoitaa käyttäjäolioiden haun ja talletuksen tietokantaan. jUnit-testattava: Ei Toteutussykli: 2

#### **3.4.12. fi.helsinki.cs.lohtu.model.TaskDAO**

Tarkoitus: Hoitaa tehtäväolioiden haun ja talletuksen kantaan. Luokkayhteyksiä kuvattu kuvassa 19. jUnit-testattava: Ei

Toteutussykli: 2

#### **3.4.13. fi.helsinki.cs.lohtu.model.TaskVO**

Tarkoitus: mallintaa tehtävät tietorakenneluokkana. jUnit –testattava: on Toteutussykli: 2

#### **3.4.14. fi.helsinki.cs.lohtu.model.PhaseDAO**

Tarkoitus: hoitaa vaiheolioiden haun ja tallennuksen tietokantaan. jUnit –testattava: ei Toteutussykli: 2

#### **3.4.15. fi.helsinki.cs.lohtu.model.PhaseVO**

Tarkoitus: mallintaa vaiheet tietorakenneluokkina. jUnit –testattava: on Toteutussykli: 2

#### **3.4.16. fi.helsinki.cs.lohtu.model.UsersTaskDAO**

Tarkoitus: hoitaa käyttäjien ja tehtävien toisiinsa yhdistävien luokkien haun ja tallennuksen tietokantaan.

jUnit –testattava: ei

Toteutussykli: 2

#### **3.4.17. fi.helsinki.cs.lohtu.model.UsersTaskVO**

Tarkoitus: mallintaa työvaiheiden yhdistämisen käyttäjiin tietorakenneluokkina. jUnit –testattava: on Toteutussykli: 2

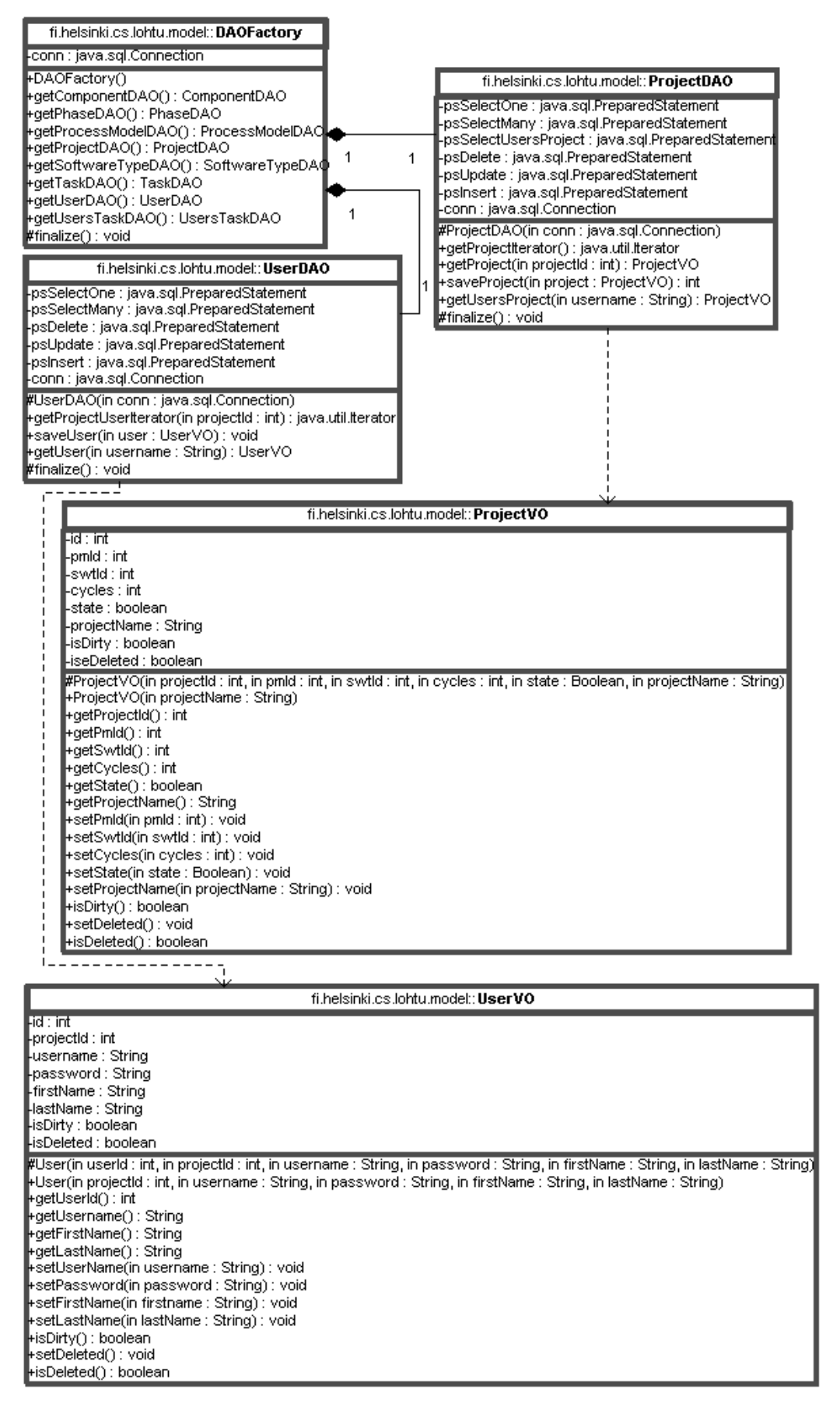

Kuva 12. Paketin fi.helsinki.cs.lohtu.model osa 2.

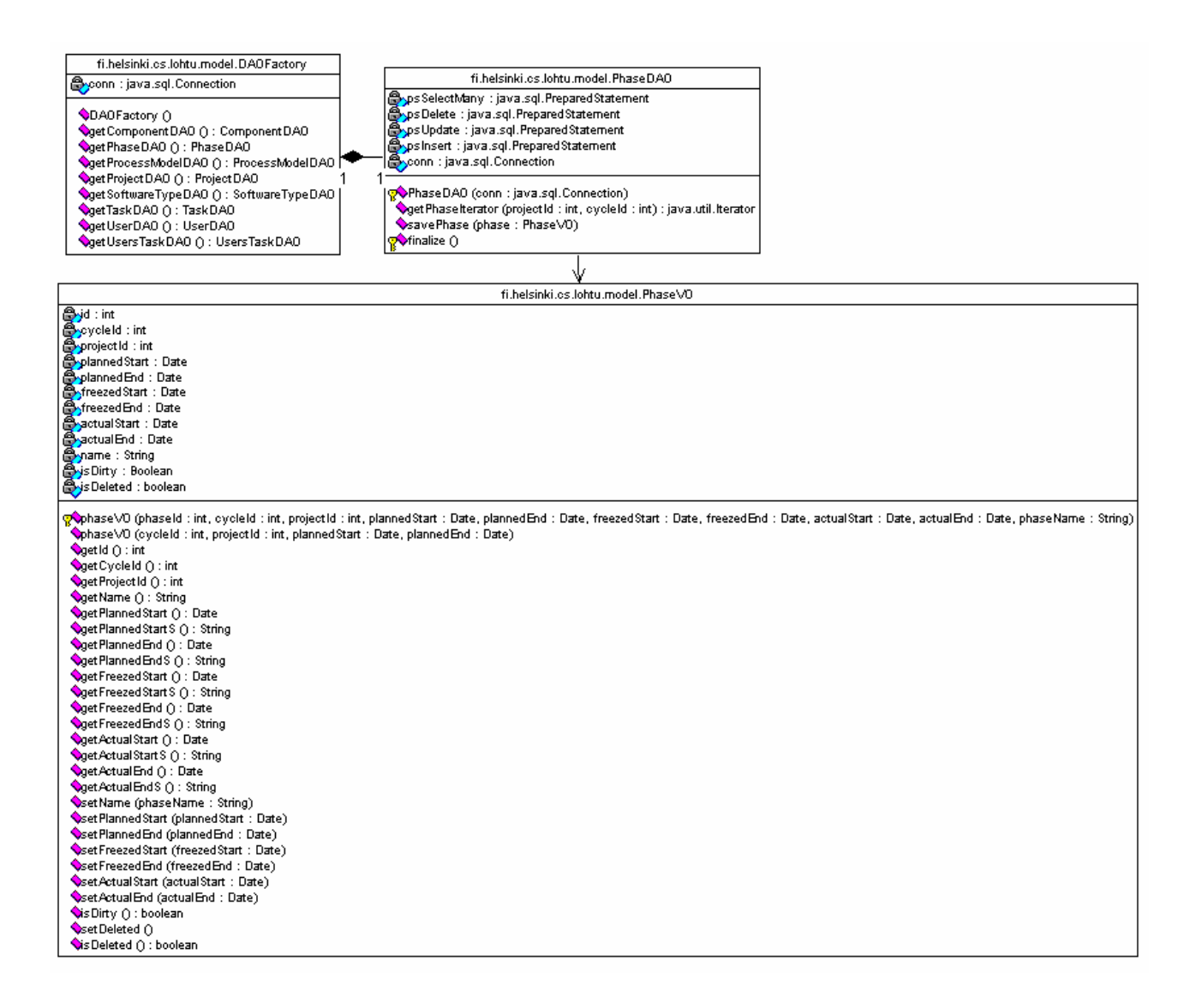

Kuva 13. Paketin fi.helsinki.cs.lohtu.model työvaiheisiin liittyvät luokat.

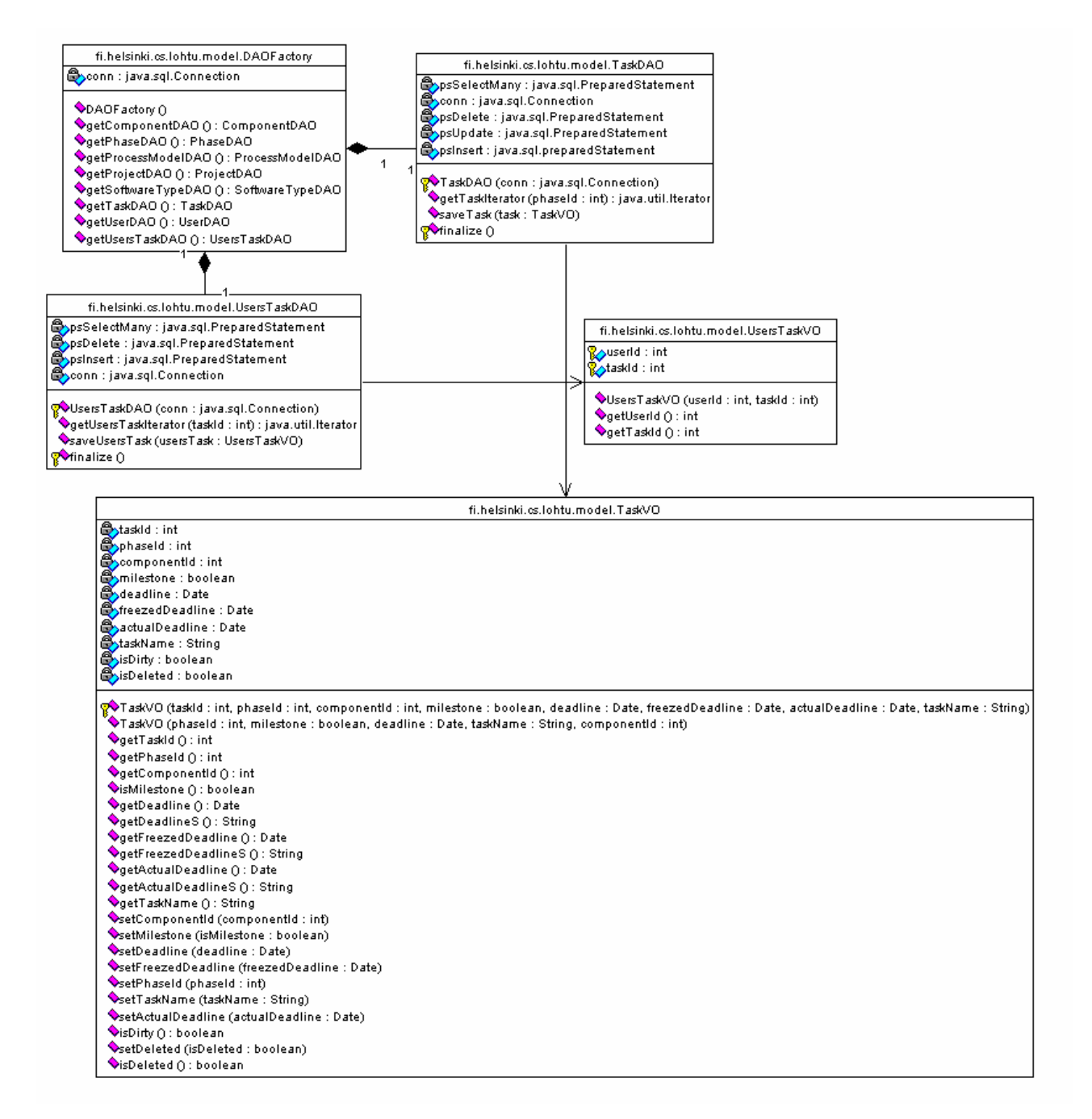

Kuva 14. Paketin fi.helsinki.cs.lohtu.model työtehtäviin liittyvät luokat.

## **3.5. Paketti fi.helsinki.cs.lohtu.view**

Paketti on tyhjä syklissä 1.

## **3.6. Paketti fi.helsinki.cs.lohtu.util.control**

Luokkakaavio on kuvassa 13. Sisältää servletit, jotka ohjaavat sovelluksen toimintaa.

Kaikki \*Controller servletit luovat alussa DAOFactory –olion ja tallettavat sen HttpServletRequest –olion attribuuttiin nimeltä "DAOFactory". Näin se on käytettävissä myös JSP –sivuilla.

\*Controller servletit tallettavat kaikki HTML –lomakkeiden parsinnassa tapahtuneet virheet java.util.HashMap –olioon, jonka ne tallettavat HttpServletRequest –olion attribuuttiin nimeltä "Errors". JSP –sivuilla voidaan sitten tuon HashMap:in avulla tulostaa HTML –lomakkeelle virheilmoitukset oikeisiin kohtiin. HashMap:in avaimina käytetään lomakkeen name –kenttiä. Eli esim. projektin perustiedot –sivulla projektin nimi –kentän name on project.name ja jos tätä parametria käsiteltäessä tulee virhe, talletetaan se HashMap:iin avaimella projet.name ja arvoksi virheilmoitusteksti, esim. "Nimi oli liian pitkä, maksimipituus on 50 merkkiä".

#### **3.6.1. fi.helsinki.cs.lohtu.control.ProjectController**

Tarkoitus: Ohjaa OhTu –projektilaisten kurssin perustietojen syöttämistä ja muuttamista. Käsittelee HTML –lomakkeilta tulevat parametrit ja tallettaa ne VO– ja DAO –luokkien avulla. Ohjaa sitten käsittelyn eteenpäin JSP –sivulle.

jUnit-testattava: Ei

Toteutussykli: 1

#### **3.6.2. fi.helsinki.cs.lohtu.control.AdminController**

Tarkoitus: Ohjaa OhTu vastaavan toimintoja. jUnit-testattava: Ei Toteutussykli: 3

#### **3.6.3. fi.helsinki.cs.lohtu.control.StatsController**

Tarkoitus: Ohjaa kaikkien käyttäjien toimintoja. jUnit-testattava: Ei Toteutussykli: 3

#### **3.6.4. fi.helsinki.cs.lohtu.control.CycleController**

Tarkoitus: Ohjaa projektiryhmän jäsenten toimintoja heidän suunnitellessaan syklejä ja niiden vaiheita. jUnit –testattava: Ei

Toteutussykli: 2

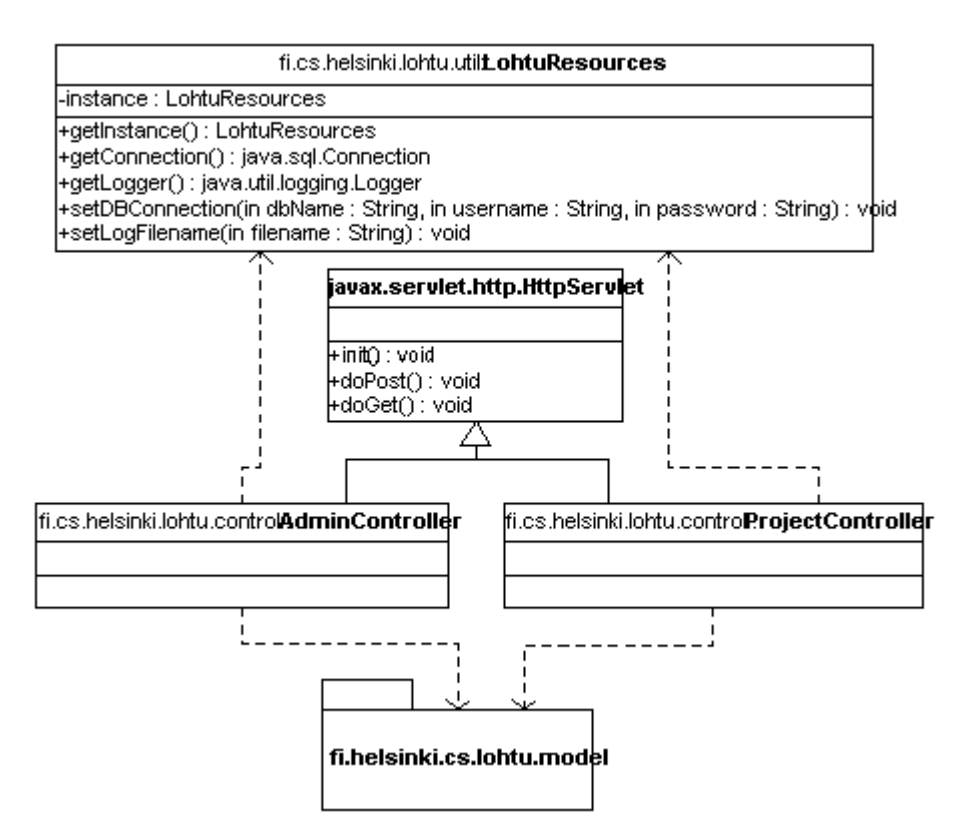

Kuva 15. Paketti fi.helsinki.cs.lohtu.control.

### **3.7. JSP –sivut**

JSP –sivut talletetaan hakemistorakenteeseen sen mukaan, mihin toimintoon ne liittyvät.

• Project

Kaikki OhTu –projektiin osallistuvien toiminnot raportteja lukuunottamatta.

• Admin

OhTu –vastaavan toiminnot.

• Stats

Raporttien muodostussivut.

#### **3.7.1. Project**

Syklissä 1 sisälsi ProjectBasics.jps –sivun ja toisessa syklissä tehdään vielä CyclePlanning.jsp ja vasempaan laitaan tuleva navigointisivu, josta voidaan mm. lisätä uusia syklejä.

#### **3.7.2. Admin**

Suunnitellaan syklissä 2.

#### **3.7.3. Stats**

Suunnitellaan syklissä 3.

#### **3.8. Poikkeukset**

Poikkeuksia käytetään sovelluksessa hyväksi aina, kun metodi tai konstruktori ei suoriudu tehtävästään oletetulla tavalla. Poikkeuksia heitettäessä tekstiosaan laitetaan selkeä ilmoitus, jonka voi tulostaa myös sovelluksen käyttäjälle. Lohtu –sovelluksessa käytetään kolmea eri poikkeusta.

#### **3.8.1. java.lang.IllegalArgumentException**

Tämä poikkeus heitetään kun:

- metodi tai konstruktori joka tarvitsee argumentteja toteaa jonkun argumentin vialliseksi.
- esimerkki: Jos ProjectDAO –luokan getProject(int id) –metodilla yritetään hakea projektia, jonka id on negatiivinen.

#### **3.8.2. java.util.NoSuchElementException**

Tämä poikkeus heitetään kun:

- metodi tai konstruktori ei pysty luomaan haluttua oliota tai palauttamaan primitiivi tyypin arvoa, koska niitä ei ole olemassa
- esimerkki: Jos ProjectDAO –luokan getProject(int id) –metodilla yritetään hakea projektia, jota ei ole olemassa.

#### **3.8.3. fi.helsinki.cs.lohtu.LohdutonException**

Tämä poikkeus heitetään kun:

- metodi tai konstruktori ei suoriudu tehtävästään, koska joku resurssi ei ole saatavilla tai ei toimi oletetusti. Käytetään myös kaikissa muissa virhetilanteissa.
- esimerkki: Jos metodi ei pysty käyttämään tietokantayhteyttä.

#### **3.9. Sekvenssikaaviot**

Seuraavissa kaavioissa on esitetty tyypillisiä toiminnankulkuja sovelluksen luokissa. CycleControllerin kontrollinkulku on melko samanlaista lisäysten, poistojen ja muokkausten yhteydessä, joten toistuvat samanlaiset operaatiot on korvattu kommenteilla osassa sekvenssikaavioita.

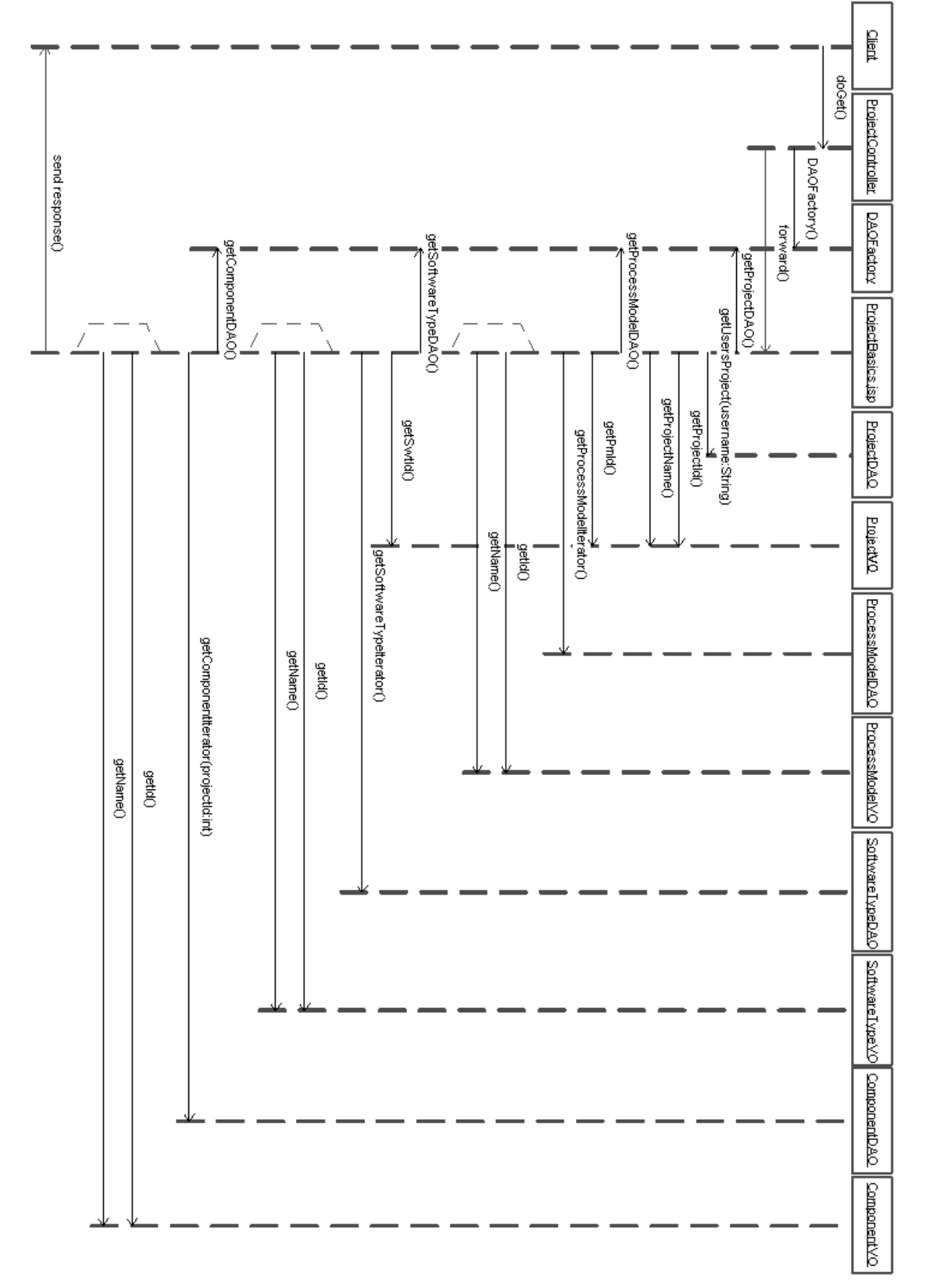

Kuva 16. Projektin perustiedot sivun näyttö.

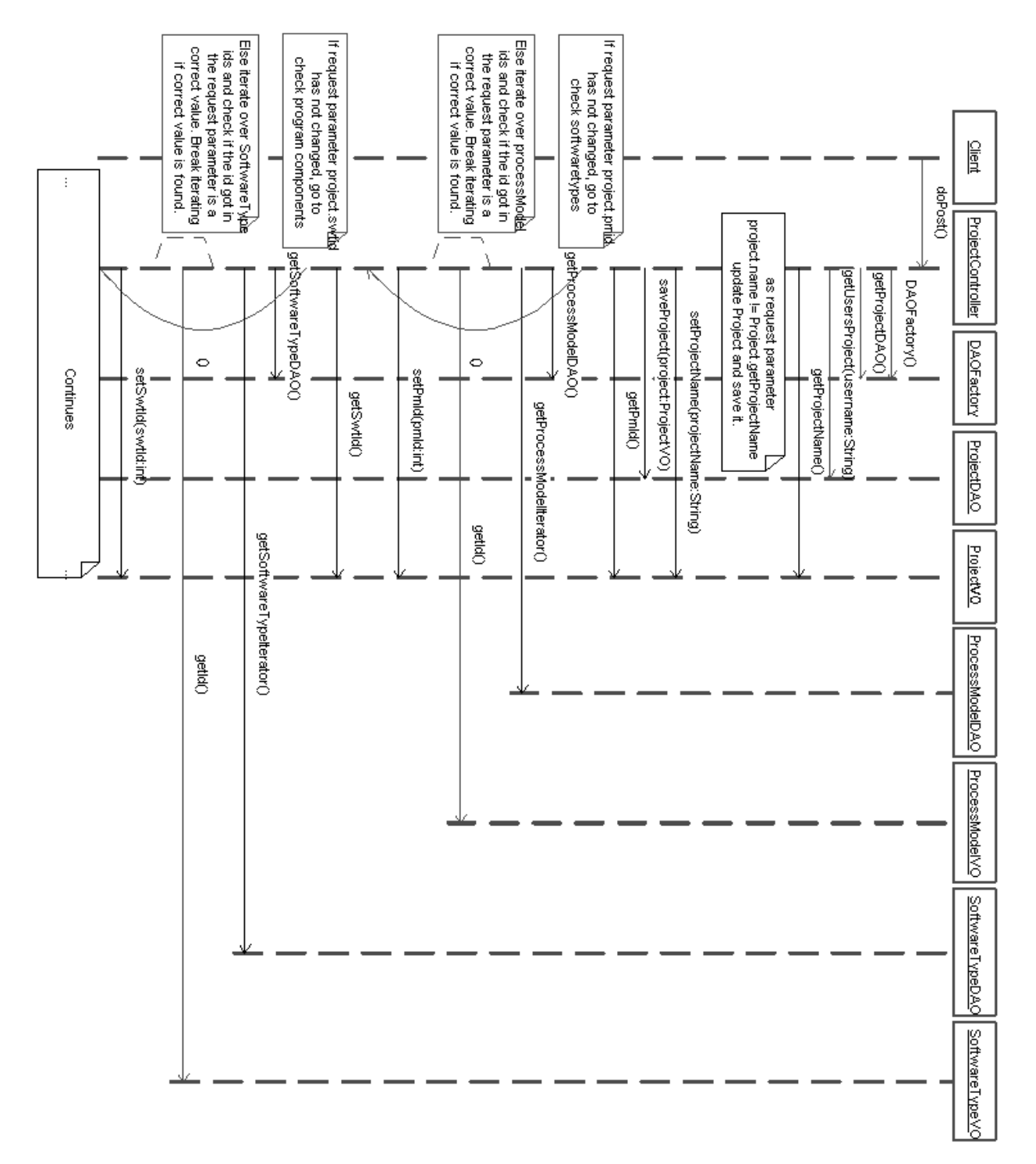

Kuva 17a. Projektin perustiedot sivun lomakedatan talletus.

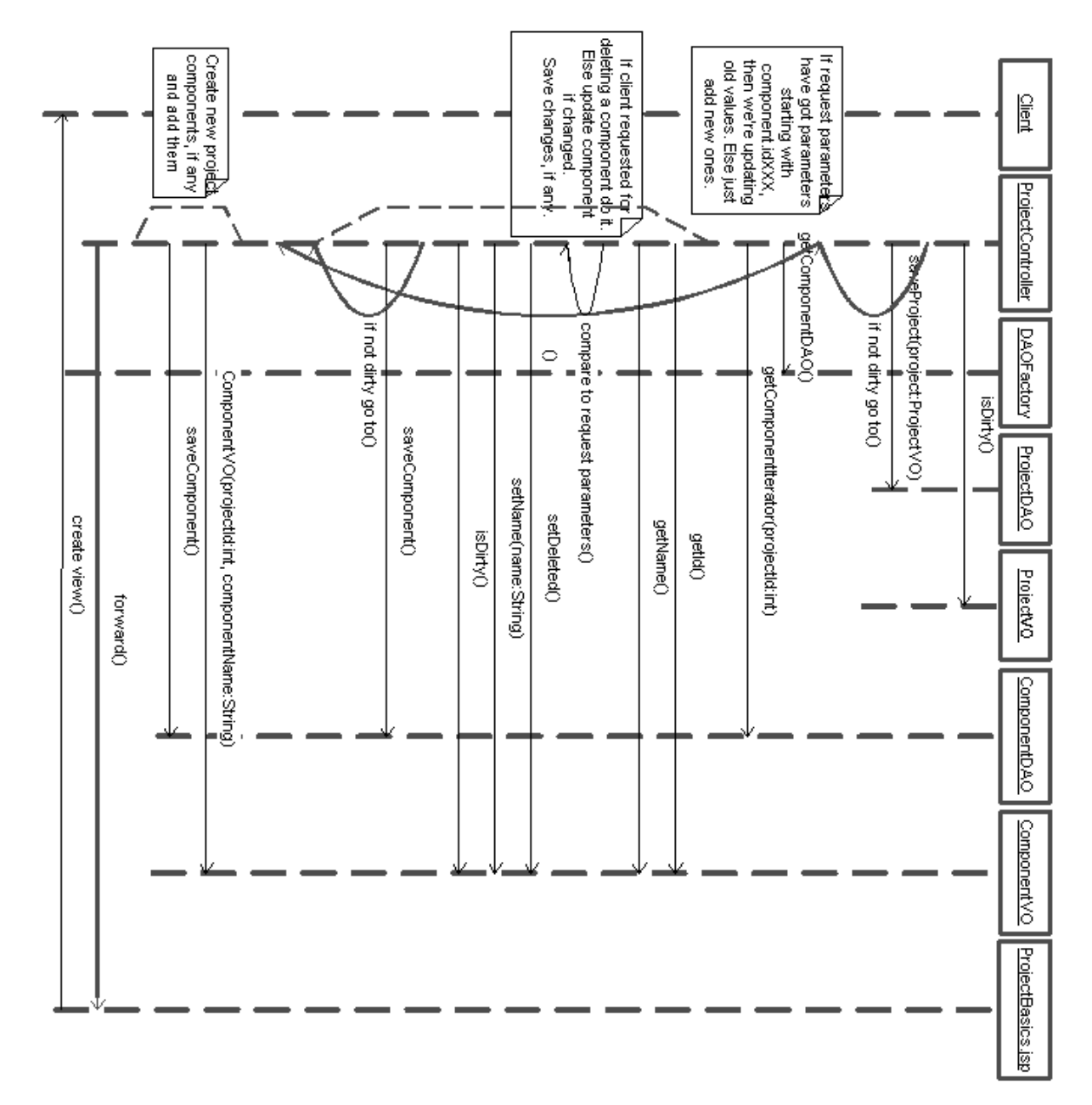

Kuva 17b. Projektin perustiedot sivun lomakedatan talletus.

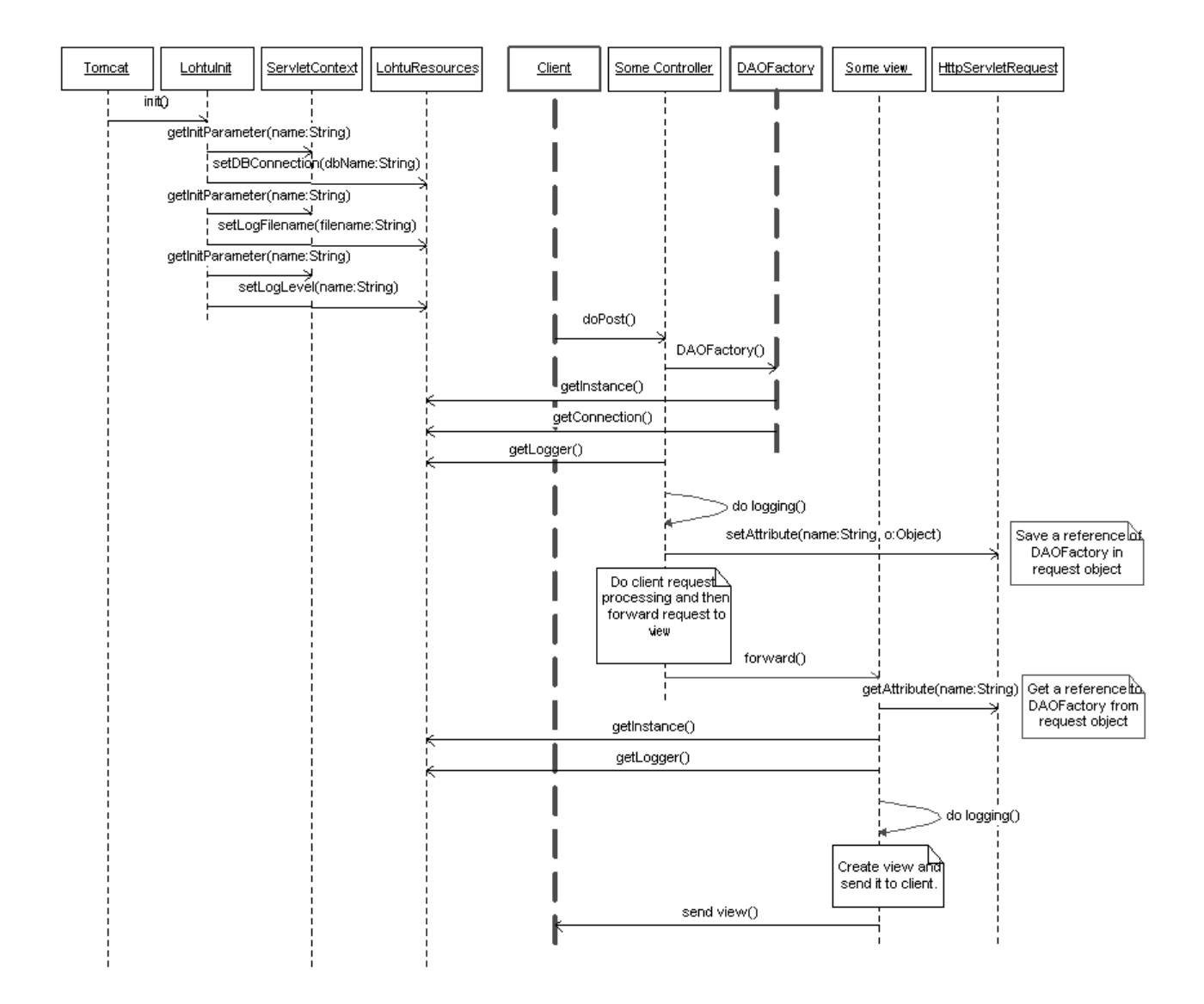

Kuva 18. Lohtu- sovelluksen käynnistys ja DAOFactoryn käyttöesimerkki.

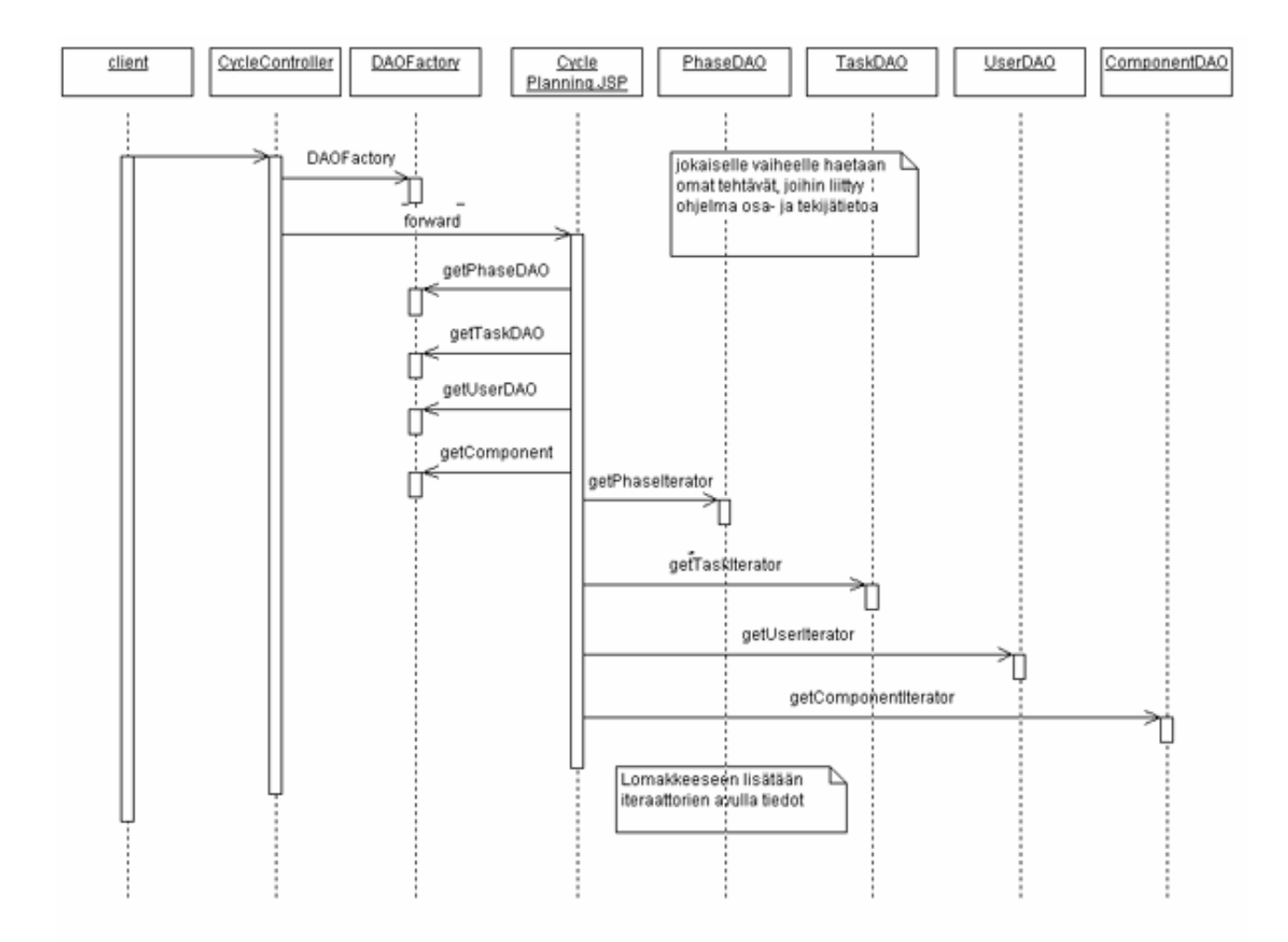

Kuva 19. CyclePlanning –sivun lataaminen. Tiedot lomakkeen kenttiin ja 'valikoihin' lisätään iteraattorien avulla.

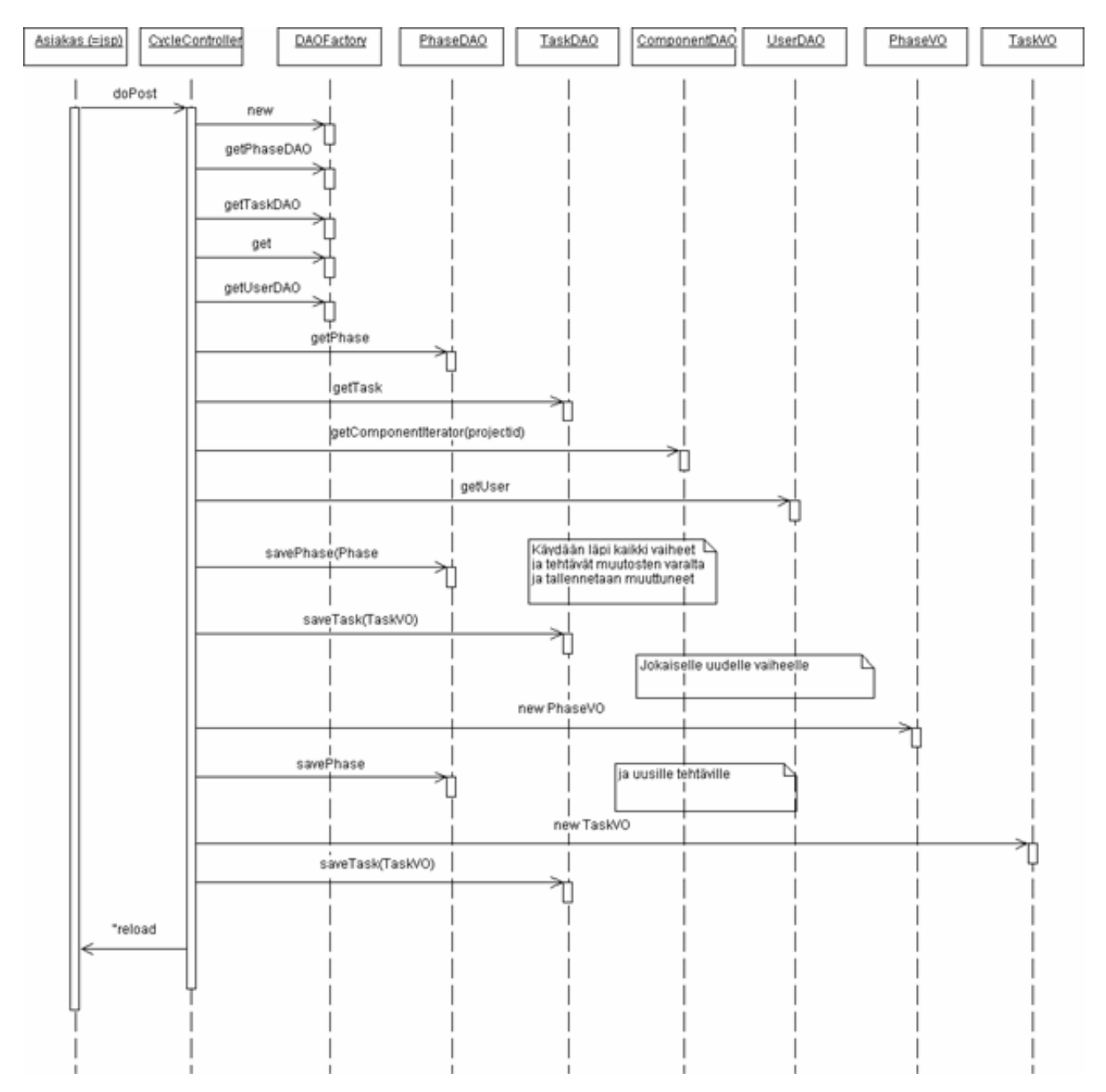

Kuva 20. CyclePlanning –sivun tietojen päivittäminen.

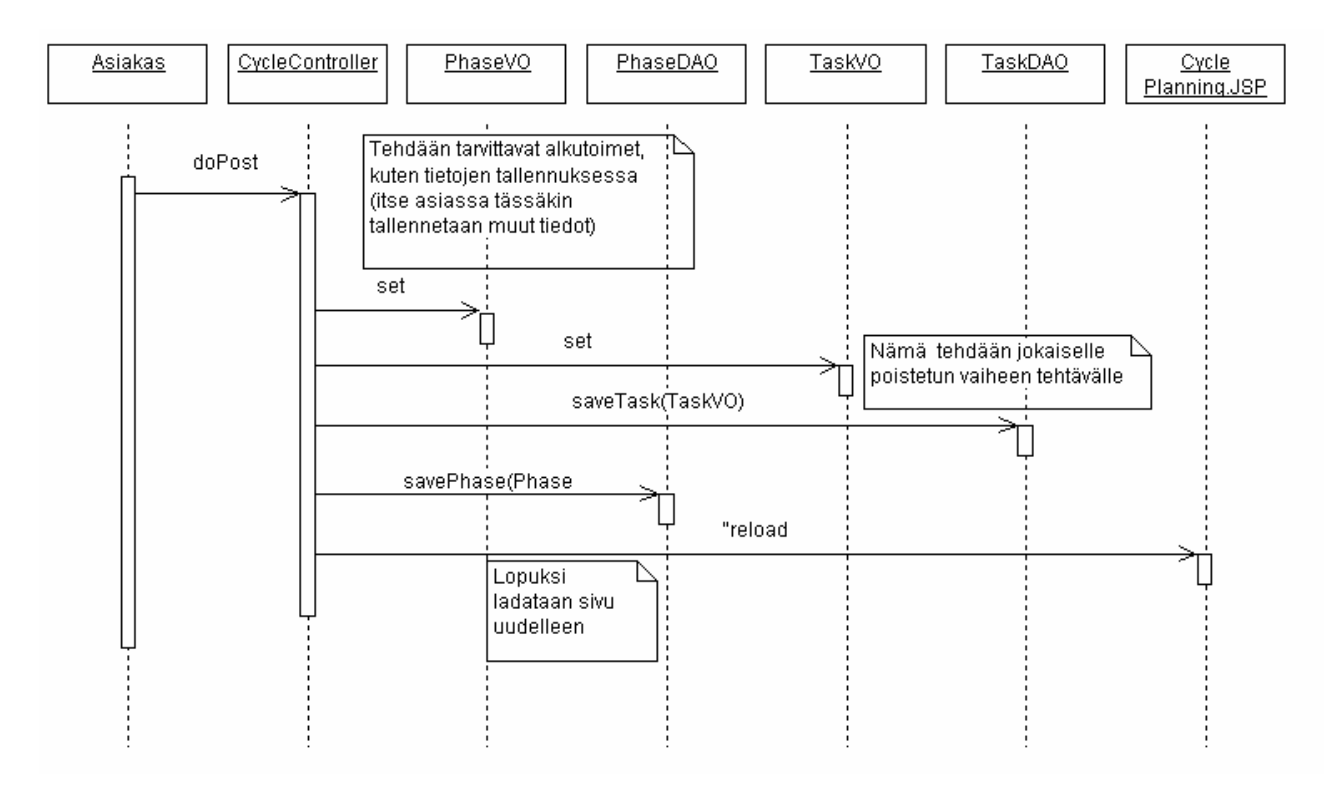

Kuva 21. Projektin vaiheen poistaminen CyclePlanning –sivun kautta. Tehtävien poisto tapahtuu vastaavalla tavalla kuin vaiheiden toisto. Syklin poistoa ei ole toistaiseksi suunniteltu. Poistoja tehdessä suoritetaan myös kuvassa 20 kuvatut toimenpiteet.